# Si/CutyAxis<br>SIO

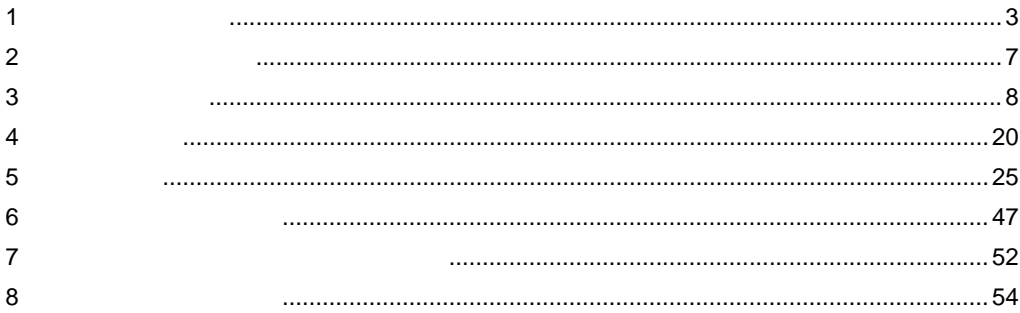

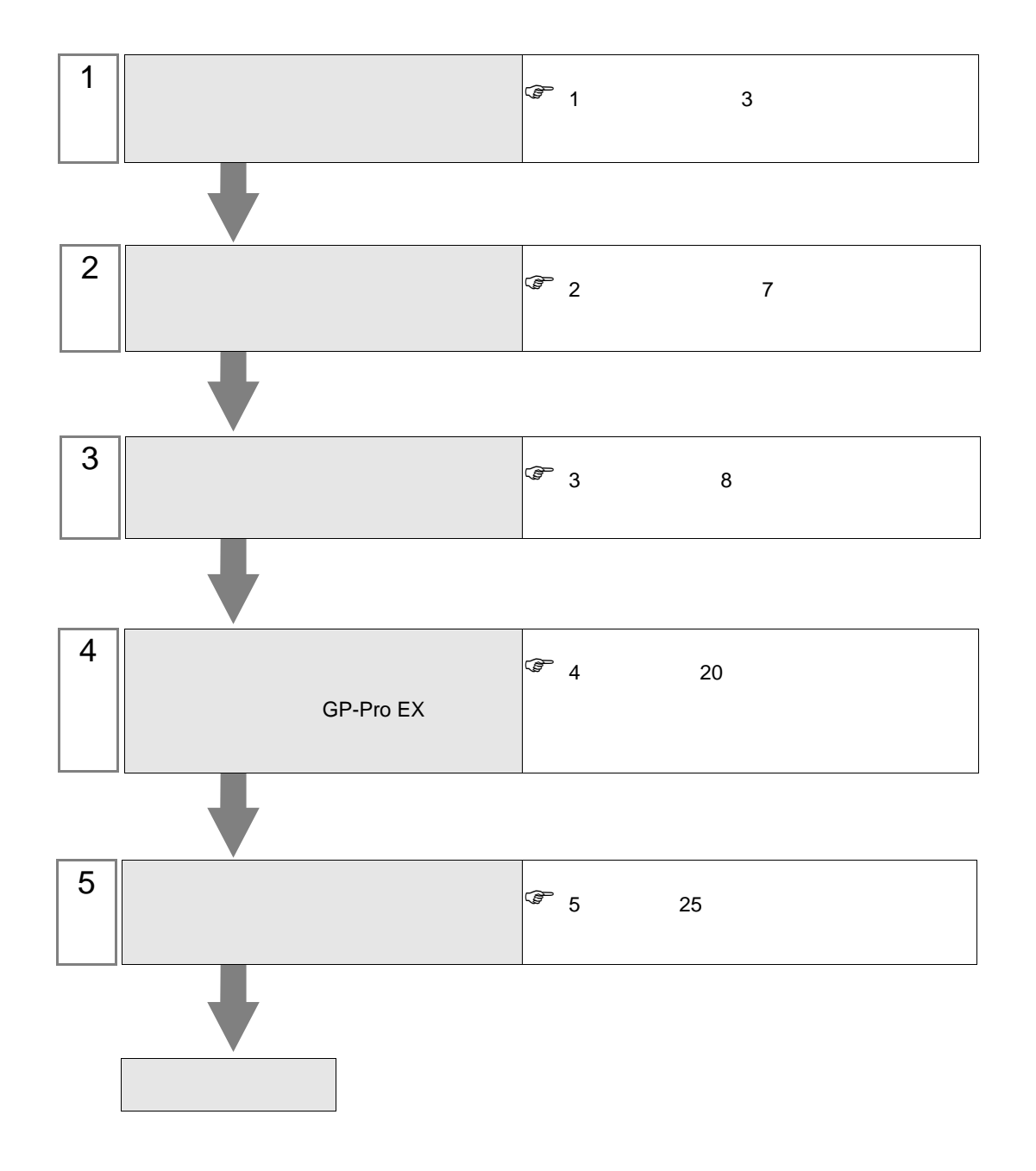

<span id="page-2-0"></span> $1$ 

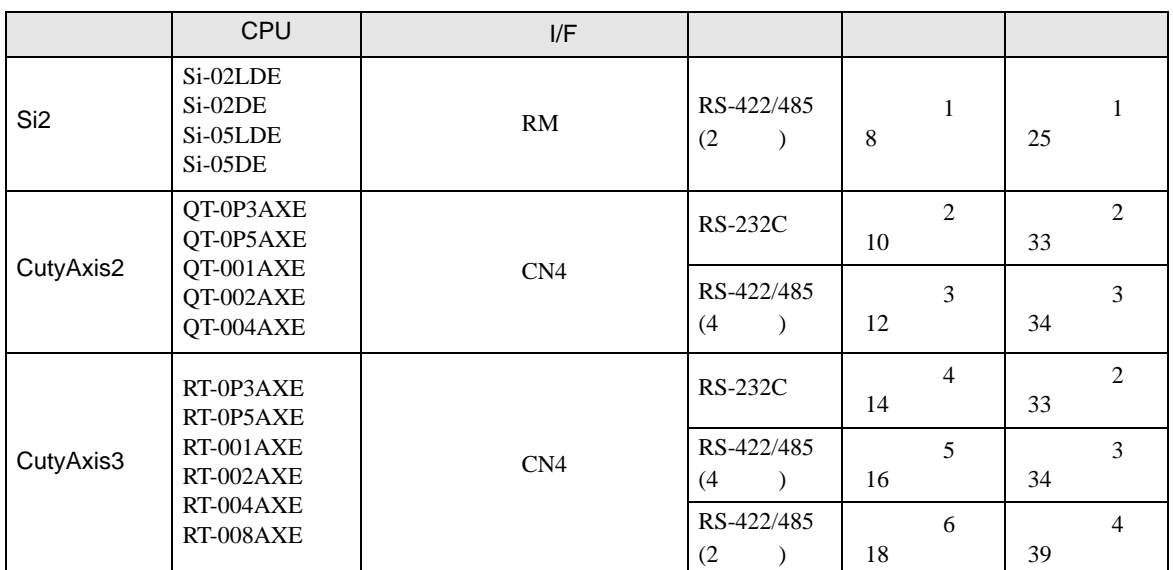

•  $1:1$ 

г

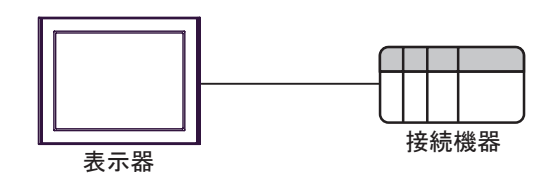

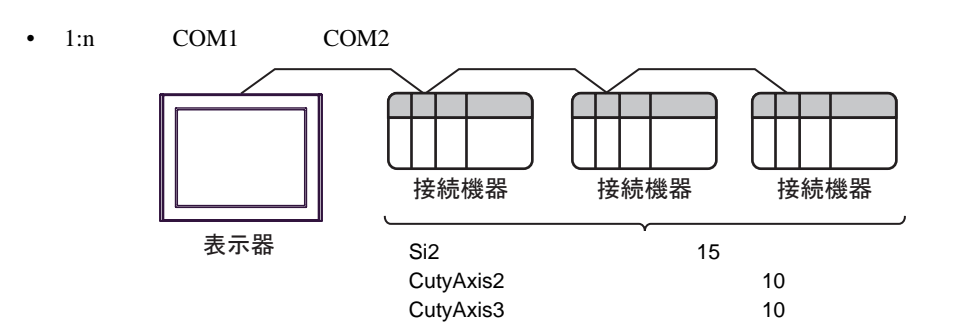

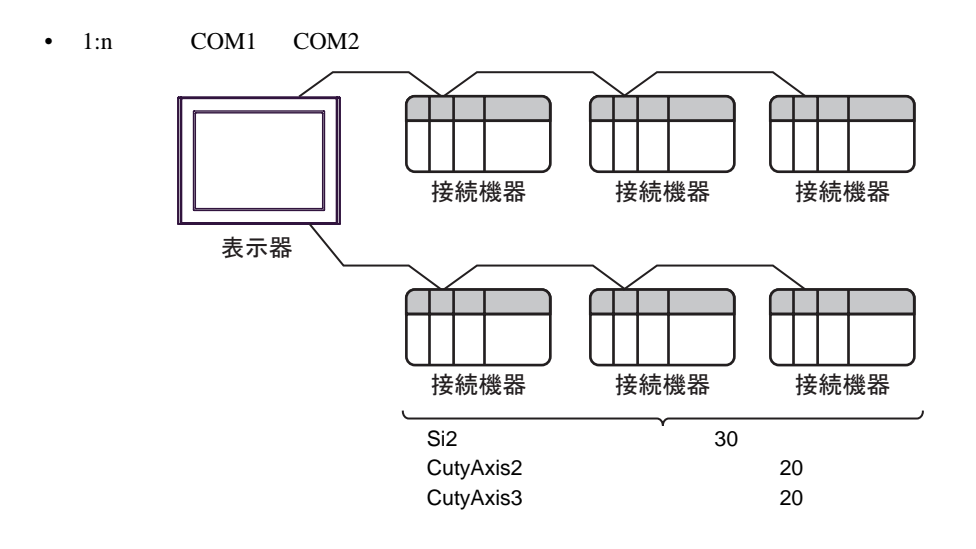

<span id="page-4-0"></span>IPC COM

接続機器と IPC を接続する場合、使用できる COM ポートはシリーズと通信方式によって異なります。

**IPC** IPC

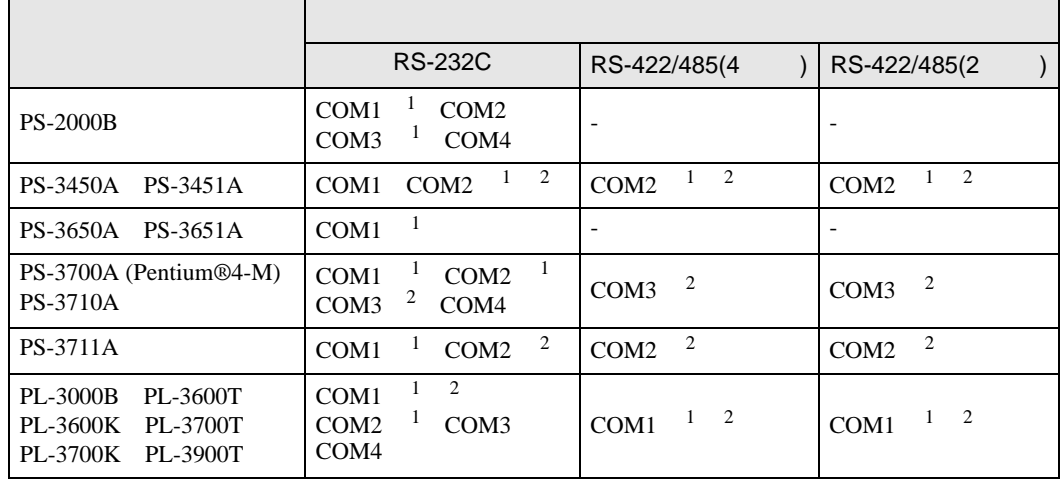

1 RI/5V BPC

 $2 \nabla$ 

#### RS-232C

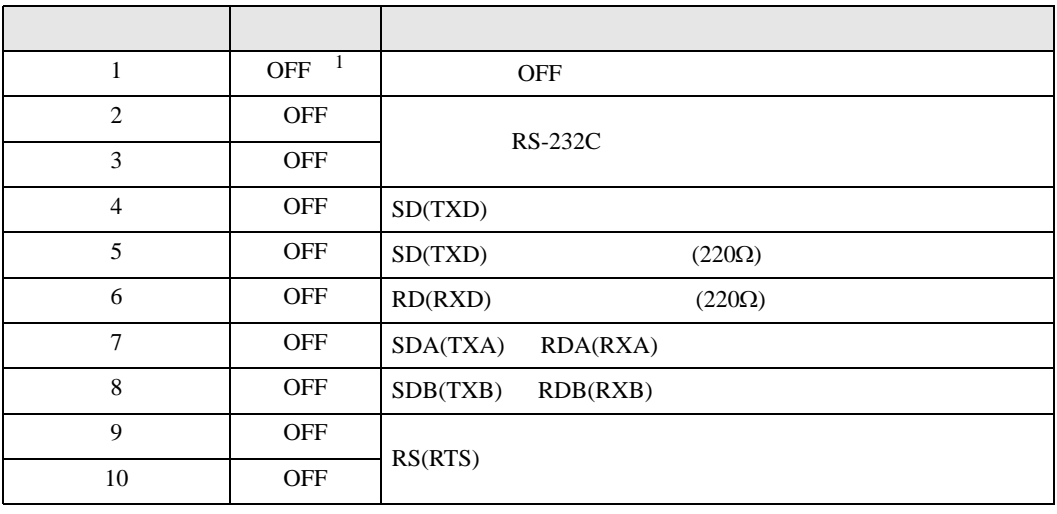

1 PS-3450A PS-3451A を使用する場合のみ設定値を ON にする必要があります。

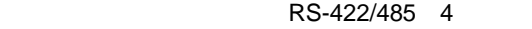

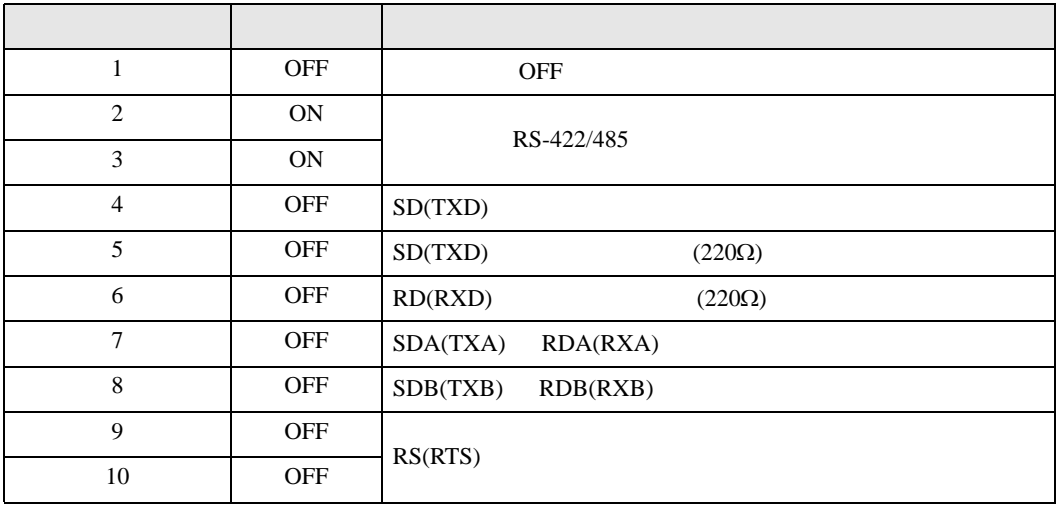

#### RS-422/485 2

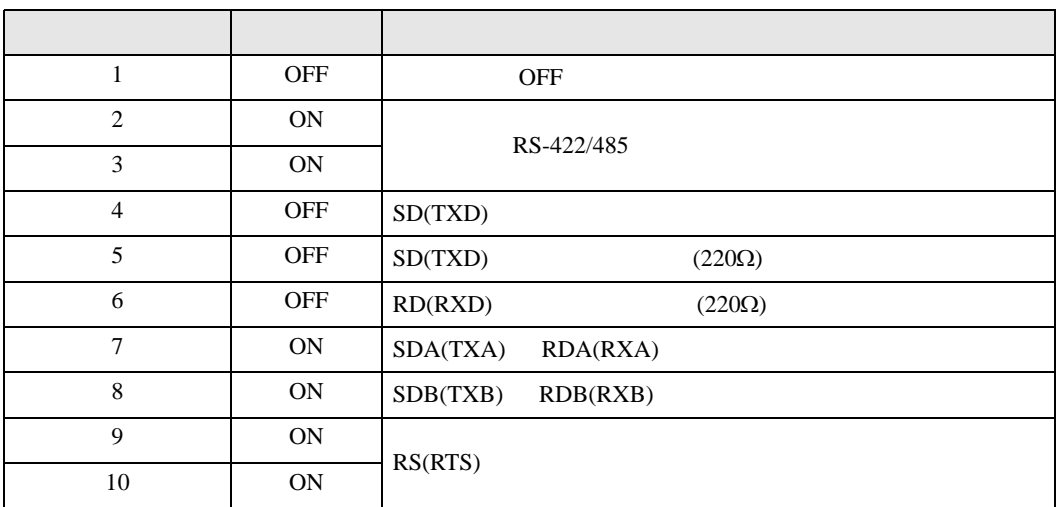

<span id="page-6-0"></span>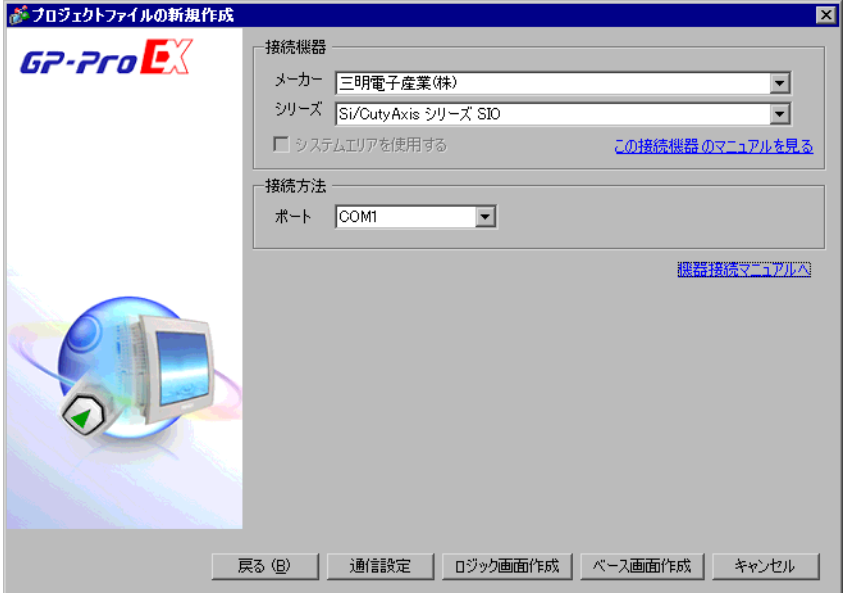

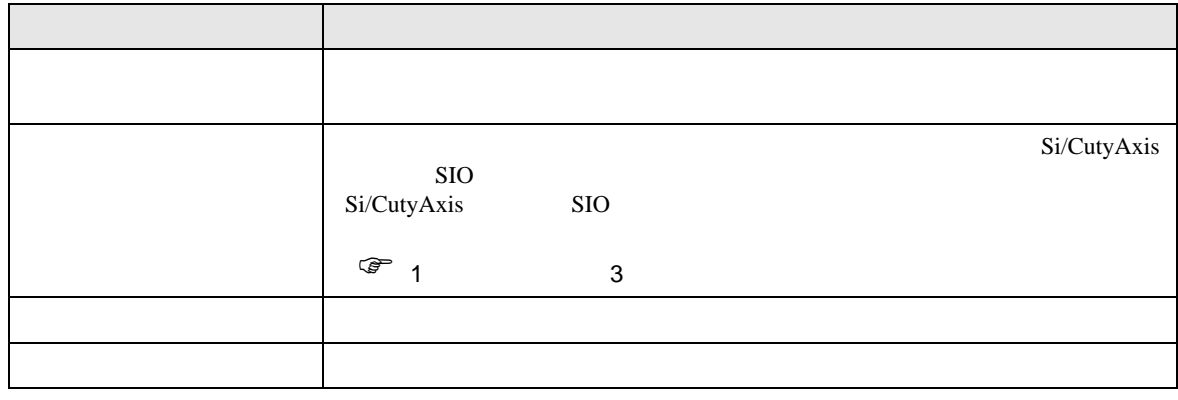

 $\begin{bmatrix} \cdot & \cdot & \cdot & \cdot \\ \cdot & \cdot & \cdot & \cdot \\ \cdot & \cdot & \cdot & \cdot \end{bmatrix} \quad \begin{bmatrix} \cdot & \cdot & \cdot \\ \cdot & \cdot & \cdot \\ \cdot & \cdot & \cdot \end{bmatrix}$ 

<span id="page-7-0"></span> $3 \sim$ 

### <span id="page-7-1"></span> $3.1$  1

GP-Pro EX

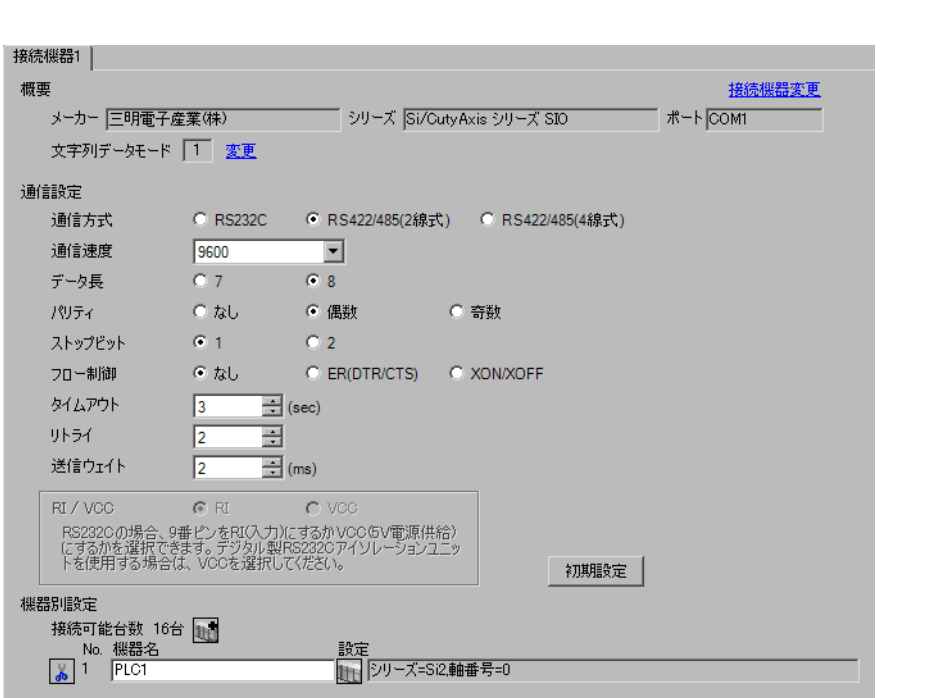

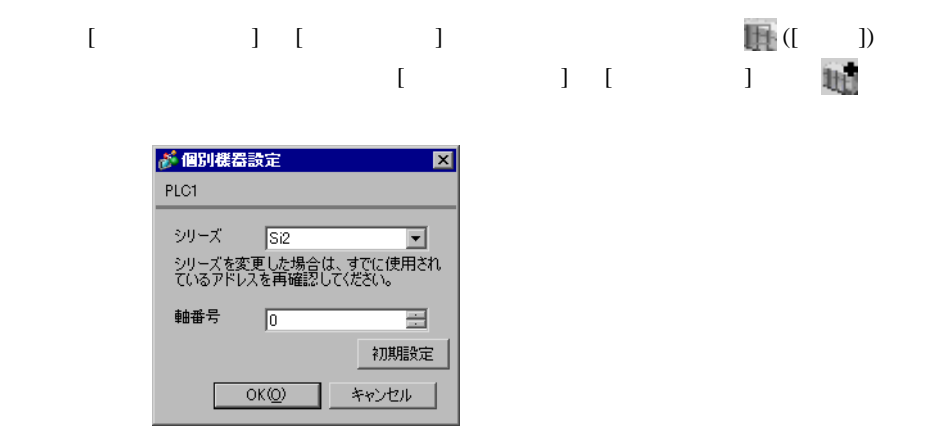

 $(Si-Wave V2.08)$ 

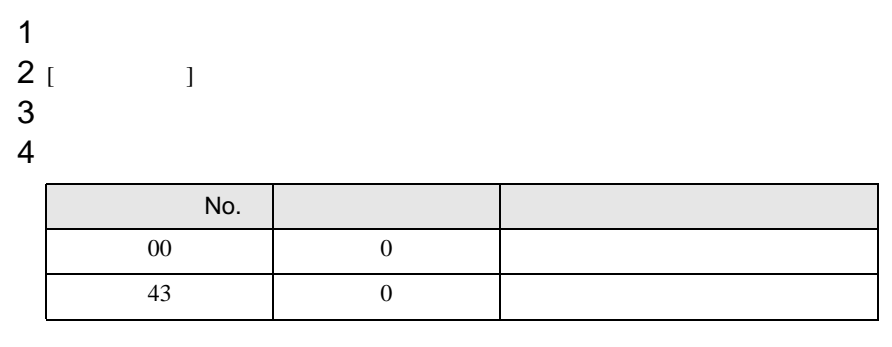

5 [  $\vert$ 

<span id="page-9-0"></span>3.2 設定例 2

GP-Pro EX

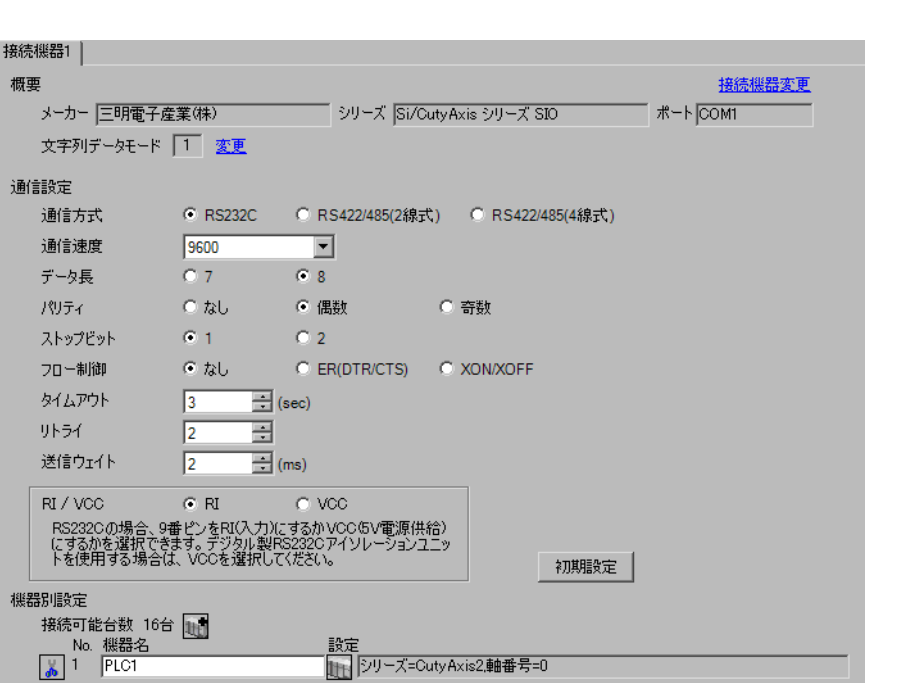

 $\begin{bmatrix} 1 & 0 & 0 \\ 0 & 0 & 1 \end{bmatrix}$   $\begin{bmatrix} 1 & 0 & 1 \\ 0 & 1 & 0 \end{bmatrix}$ 

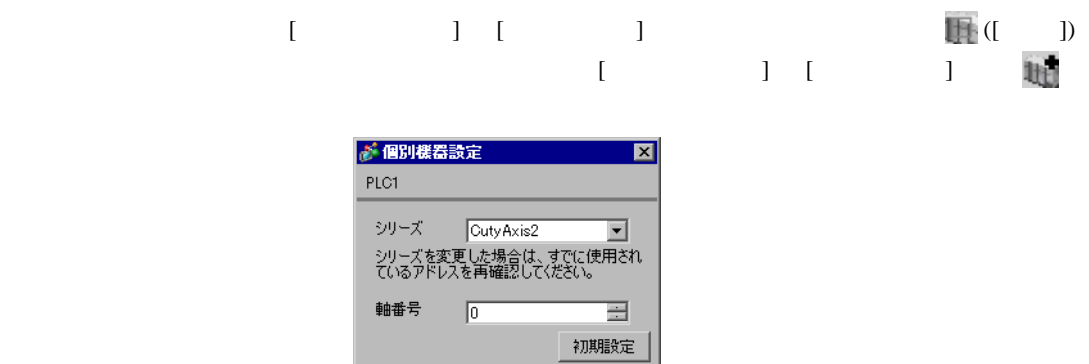

OK(<u>O) キャンセル</u>

Г

(CutyWaveII)

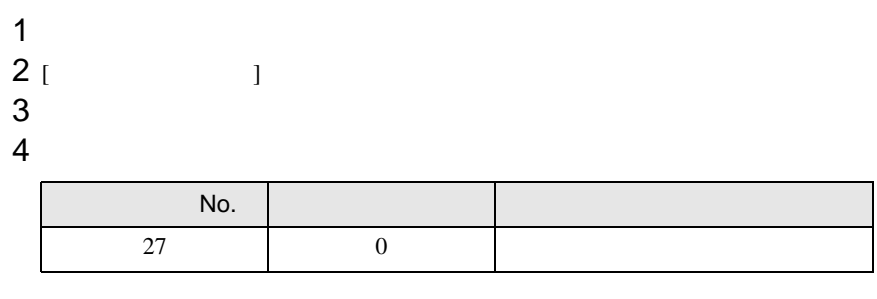

5 [  $\qquad$  ]

<span id="page-11-0"></span>3.3 設定例 3

GP-Pro EX

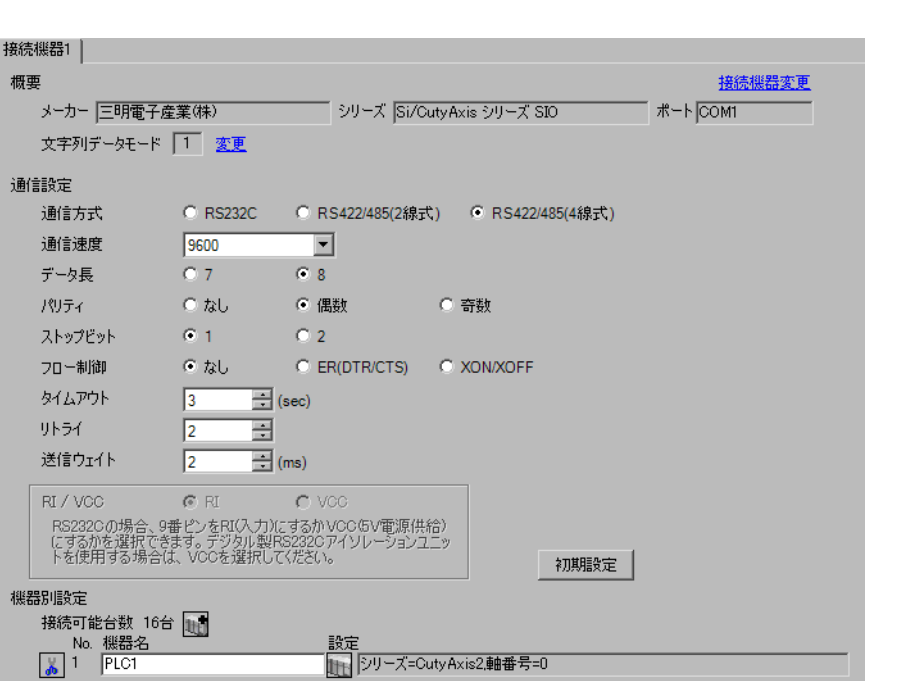

 $\begin{bmatrix} 1 & 0 & 0 \\ 0 & 0 & 1 \end{bmatrix}$   $\begin{bmatrix} 1 & 0 & 1 \\ 0 & 1 & 0 \end{bmatrix}$ 

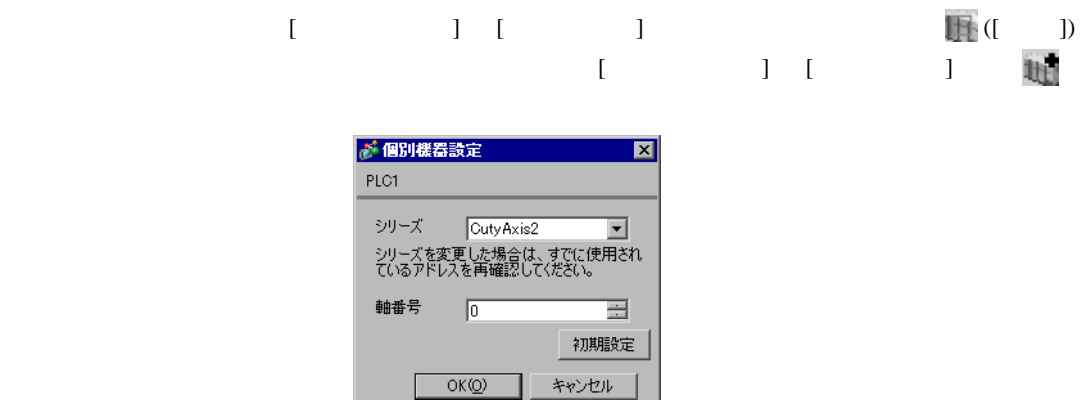

٦

(CutyWaveII)

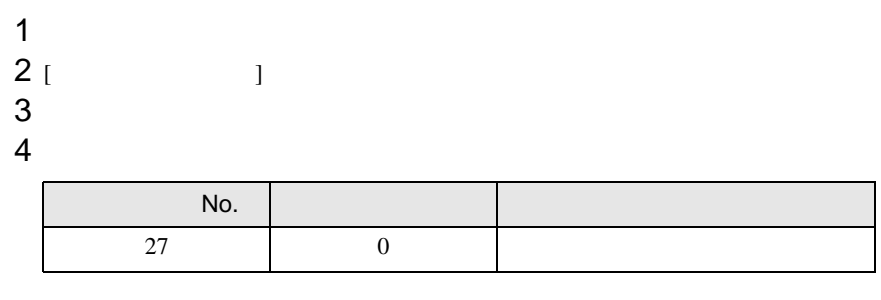

5 [  $\qquad$  ]

<span id="page-13-0"></span>3.4 設定例 4

GP-Pro EX

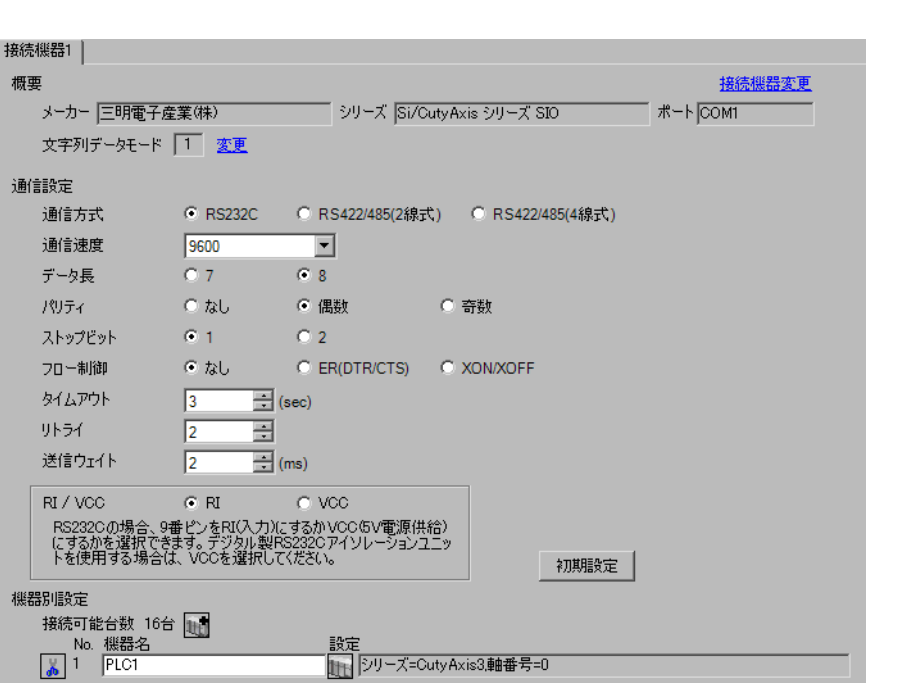

 $\begin{bmatrix} 1 & 0 & 0 \\ 0 & 0 & 1 \end{bmatrix}$   $\begin{bmatrix} 1 & 0 & 1 \\ 0 & 1 & 0 \end{bmatrix}$ 

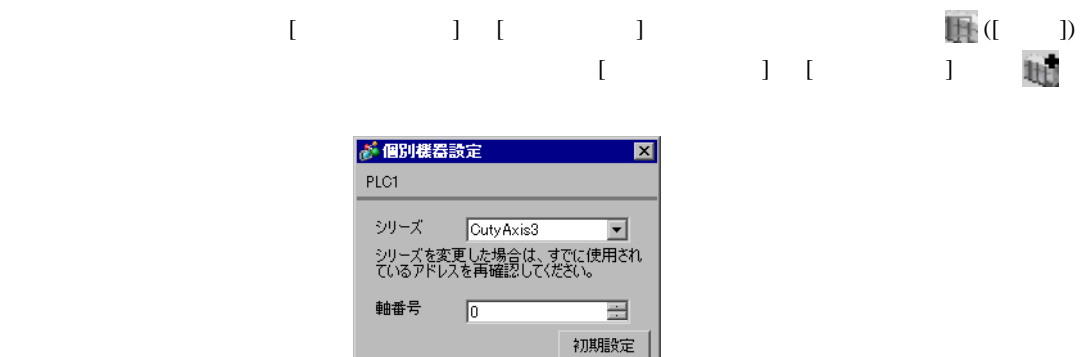

OKO + +vンセル

(CutyWave3)

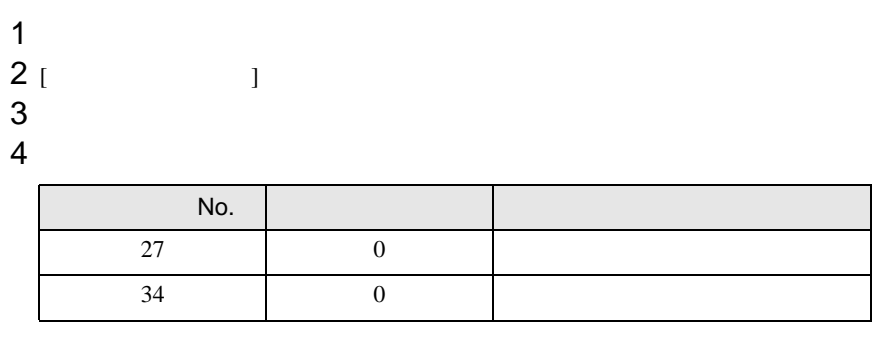

5 [  $\qquad$  ]

<span id="page-15-0"></span>3.5 設定例 5

 $GP$ -Pro  $EX$ 

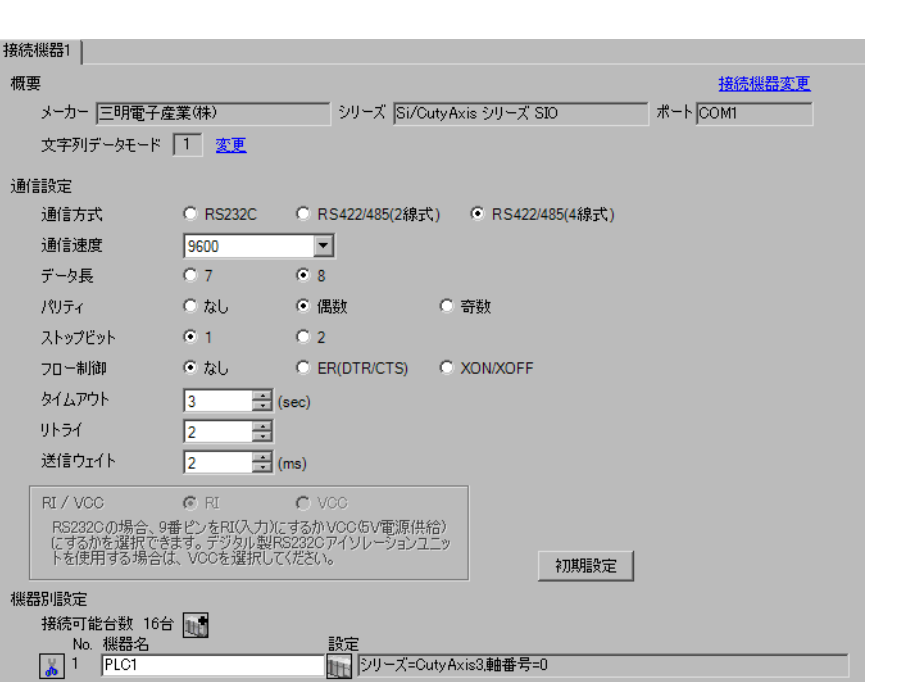

 $\begin{bmatrix} 1 & 0 & 0 \\ 0 & 0 & 1 \end{bmatrix}$   $\begin{bmatrix} 1 & 0 & 1 \\ 0 & 1 & 0 \end{bmatrix}$ 

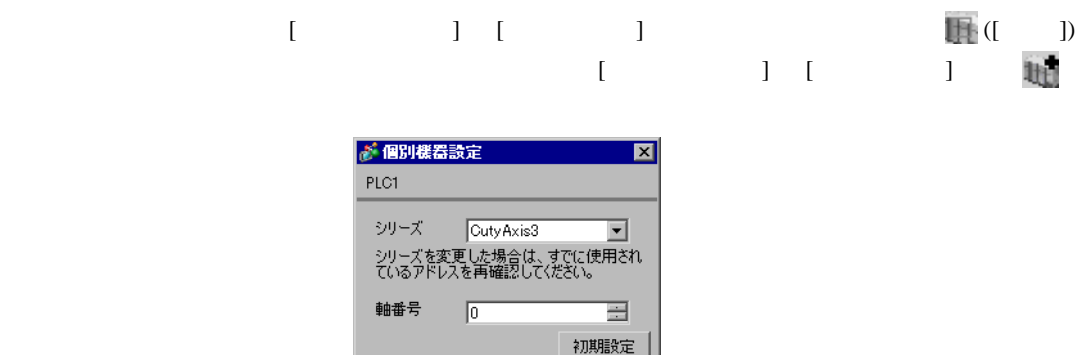

OKO ++vンセル

(CutyWave3)

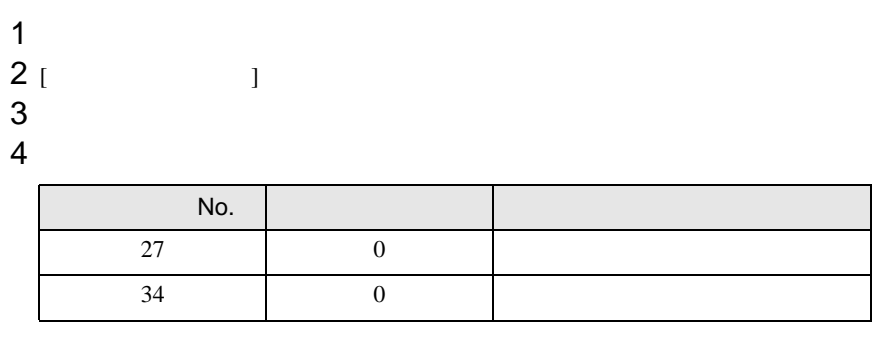

5 [  $\vert$ 

 $\begin{bmatrix} \bullet & \bullet & \bullet & \bullet \\ \bullet & \bullet & \bullet & \bullet \end{bmatrix} \quad \begin{bmatrix} \bullet & \bullet & \bullet \\ \bullet & \bullet & \bullet \end{bmatrix}$ 

# <span id="page-17-0"></span>3.6 設定例 6

GP-Pro EX

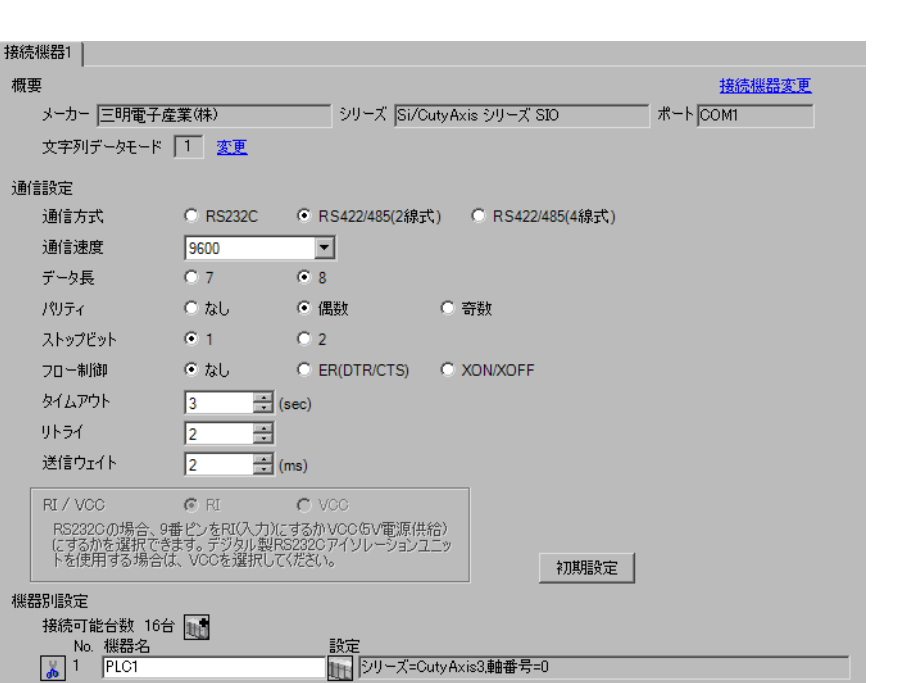

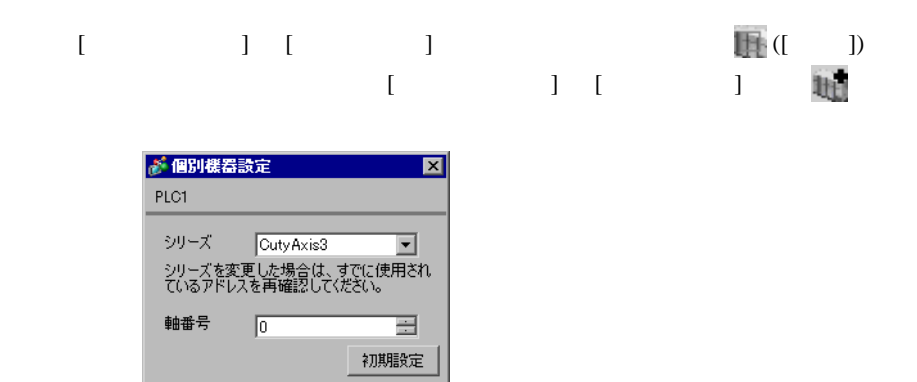

 $OK(Q)$ 

キャンセル

(CutyWave3)

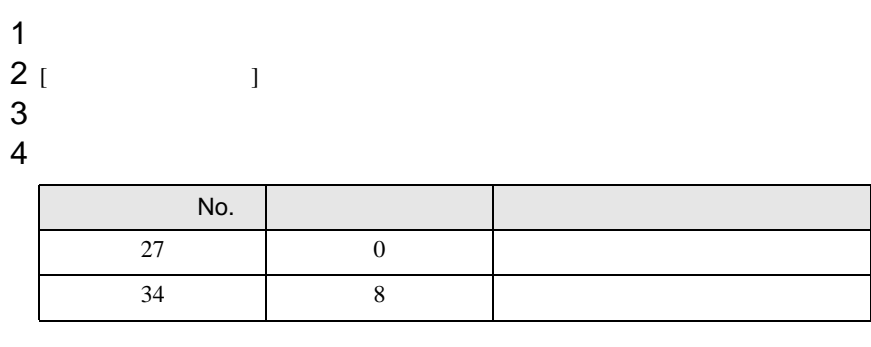

5 [  $\qquad$  ]

<span id="page-19-0"></span>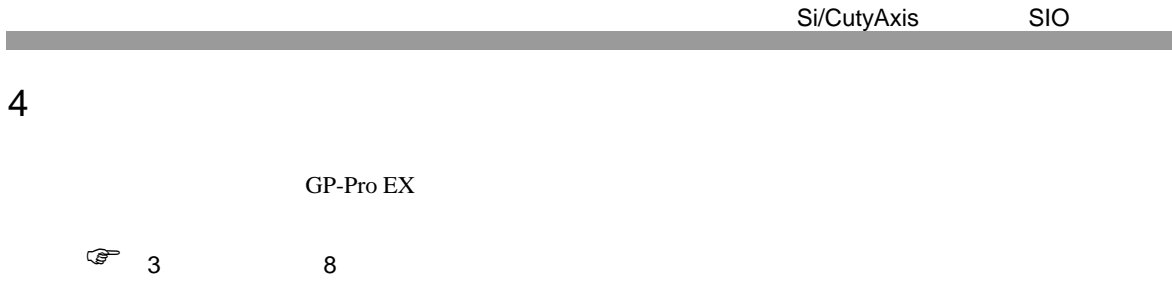

 $\begin{bmatrix} . & . & . \\ . & . & . \\ . & . & . \\ \end{bmatrix} \quad \begin{bmatrix} . & . & . \\ . & . & . \\ . & . & . \\ . & . & . \\ \end{bmatrix}$ 

4.1 GP-Pro EX

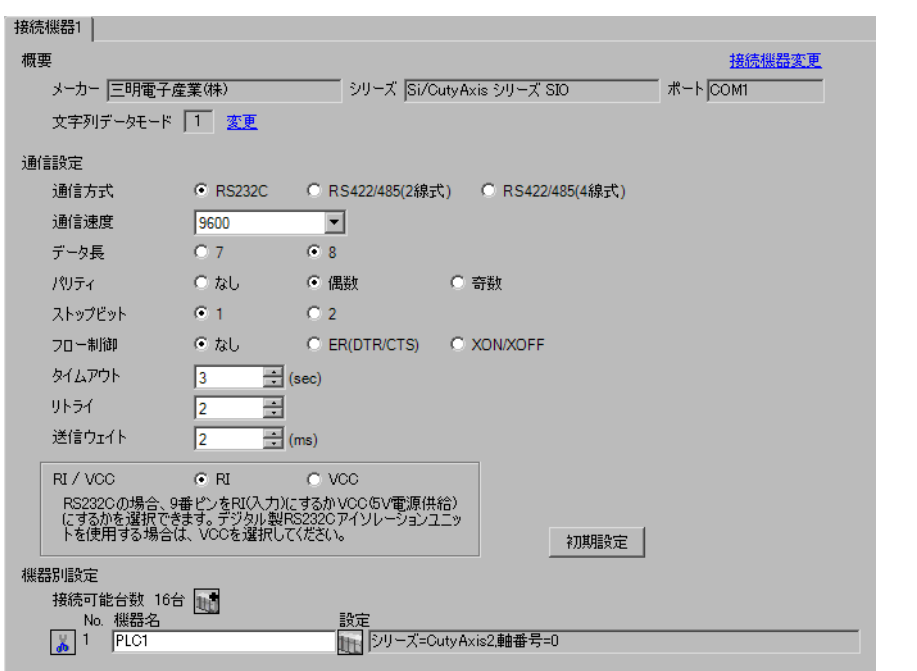

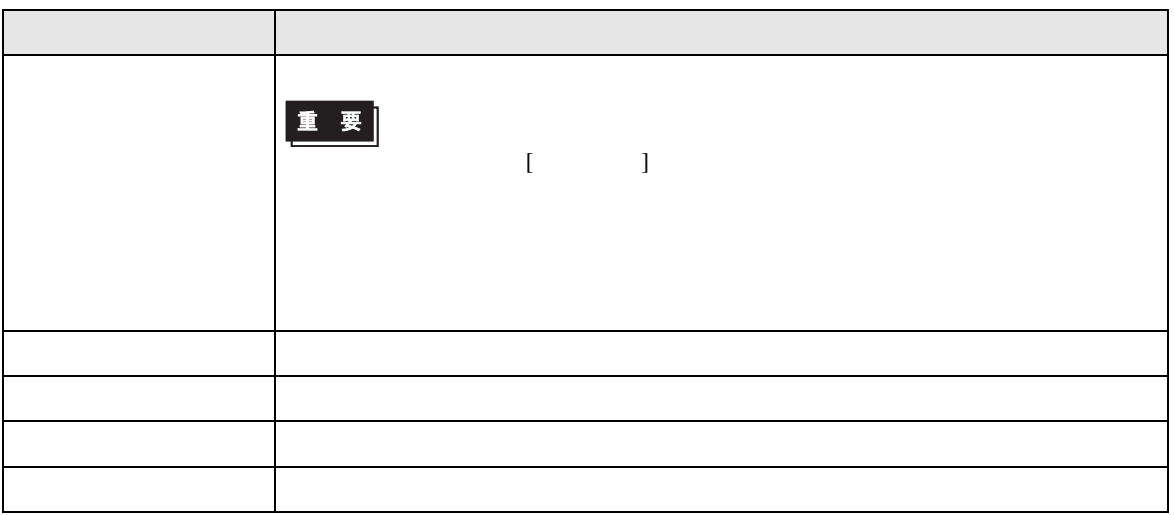

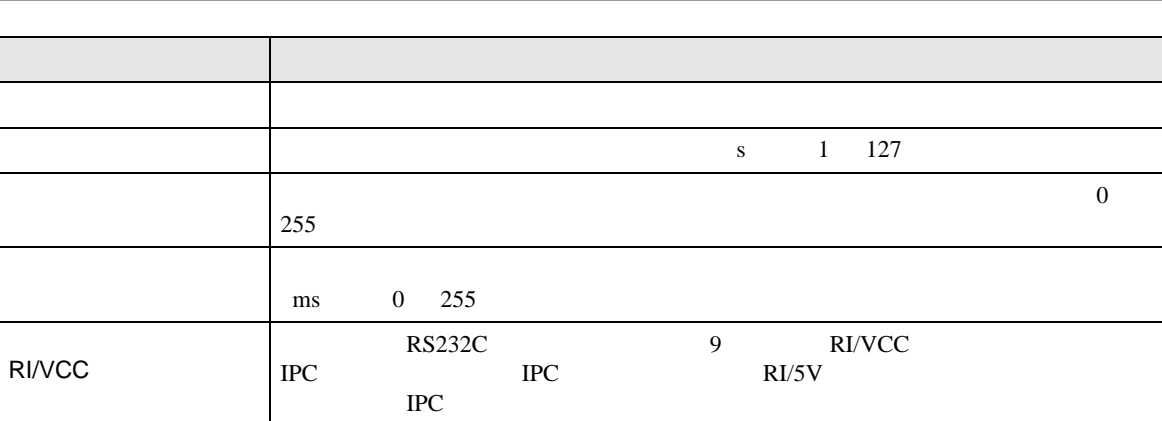

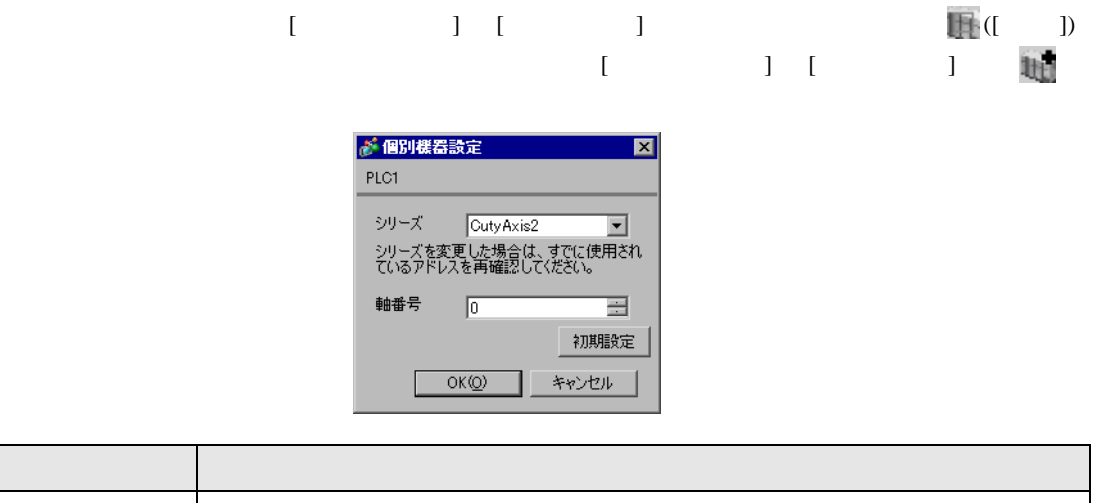

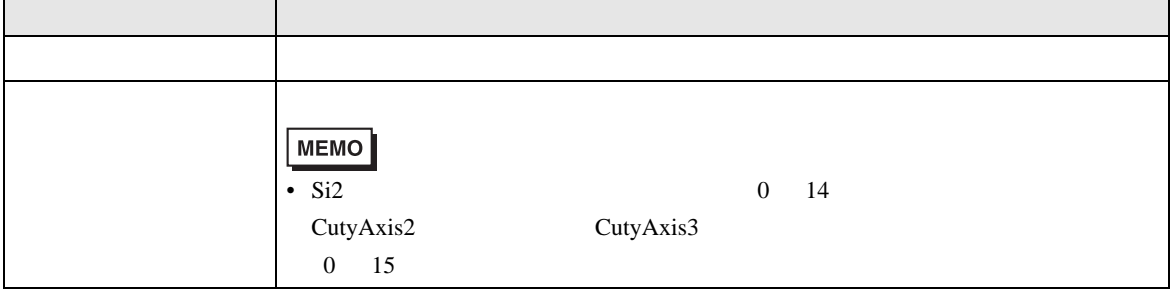

 $\mathbf{r}$ 

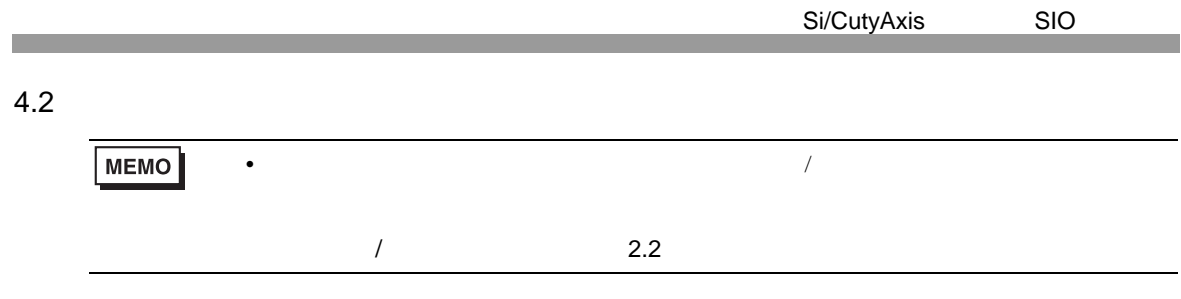

# 設定画面を表示するには、オフラインモードの [ 周辺機器設定 ] から [ 接続機器設定 ] をタッチしま

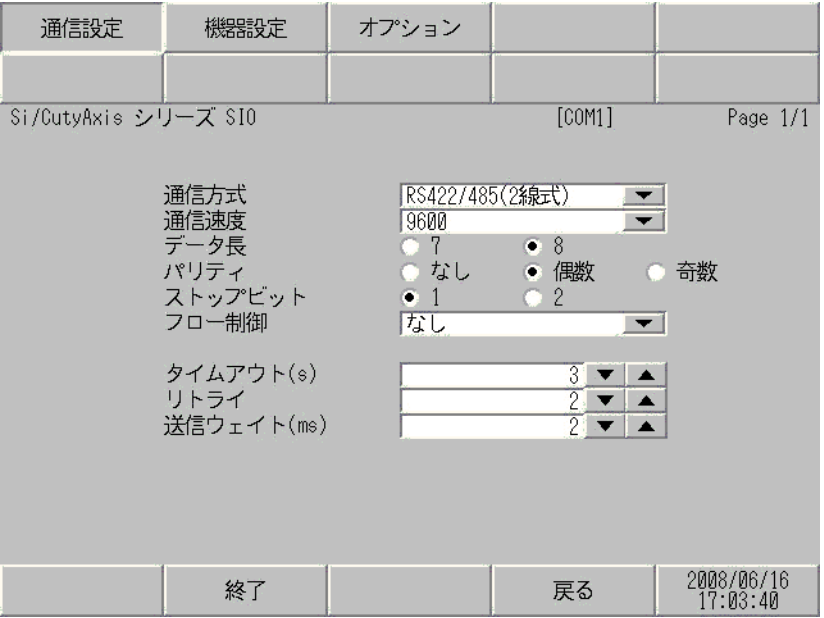

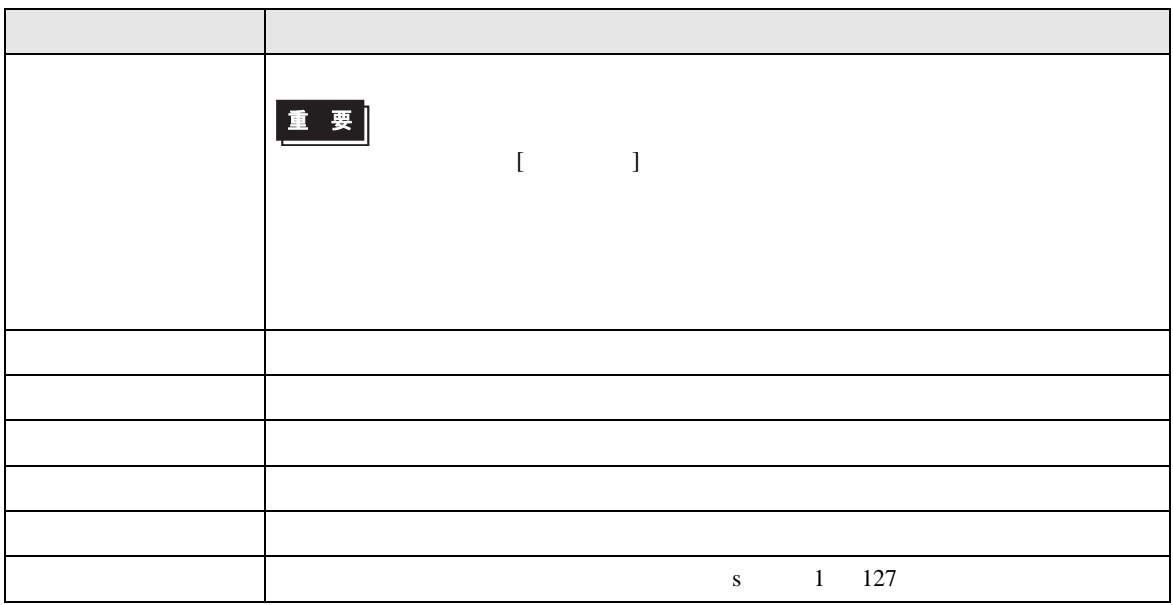

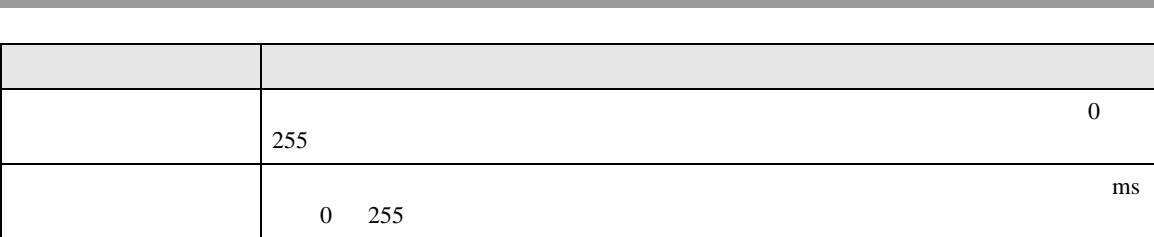

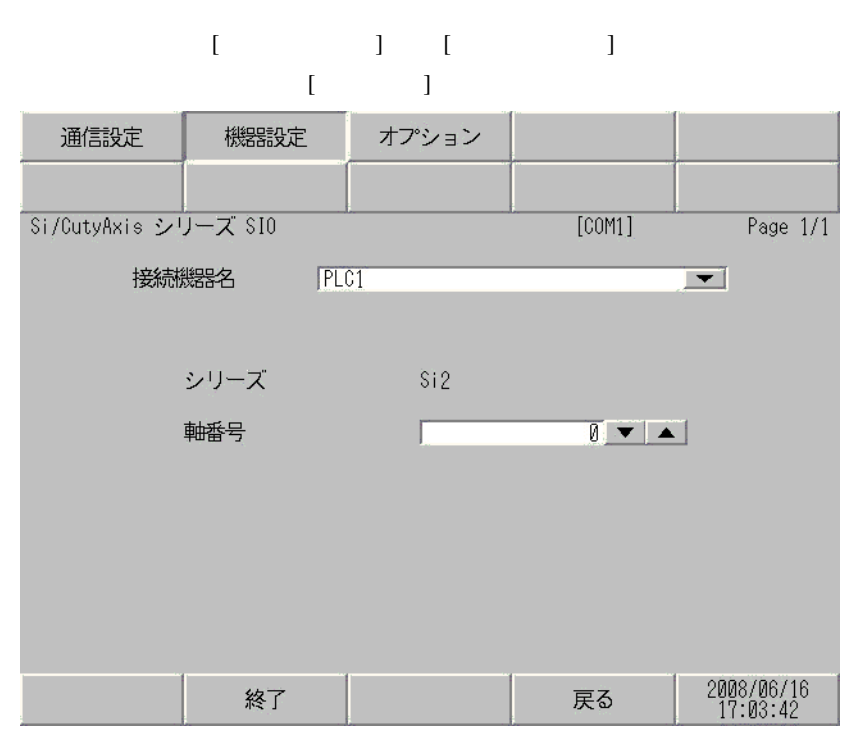

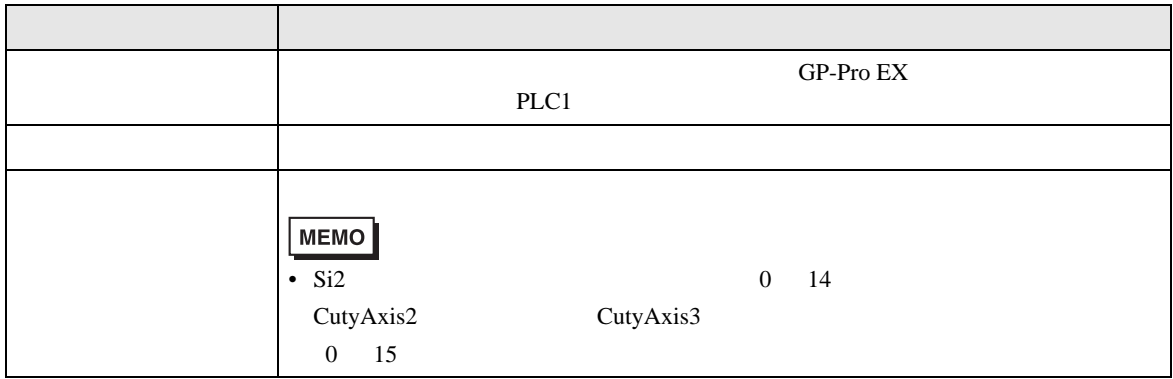

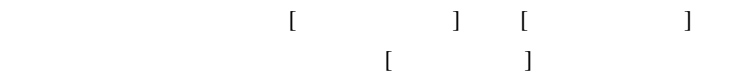

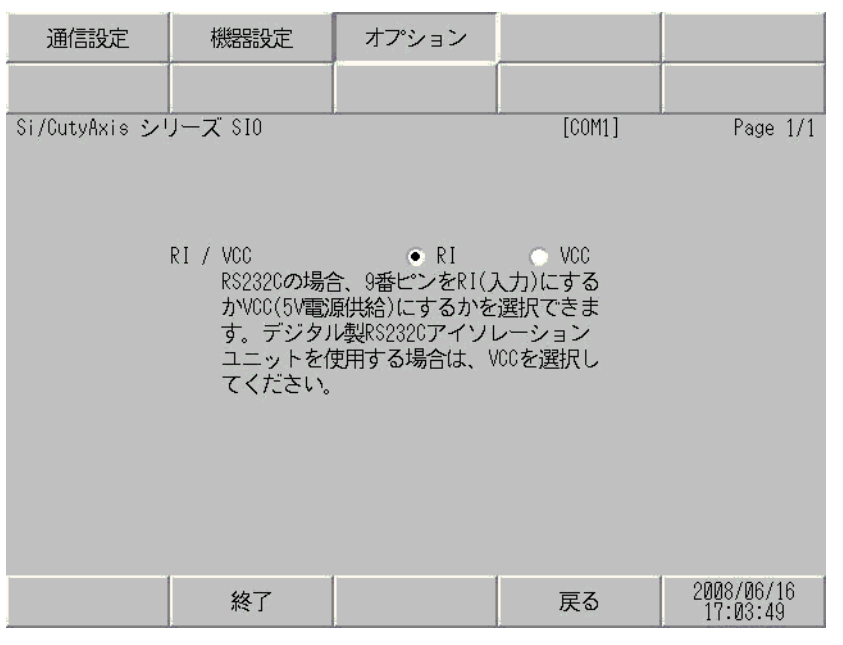

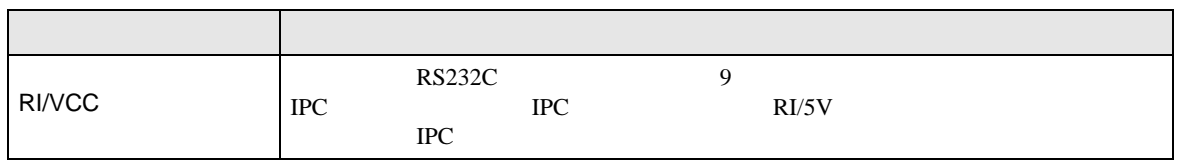

<span id="page-24-0"></span>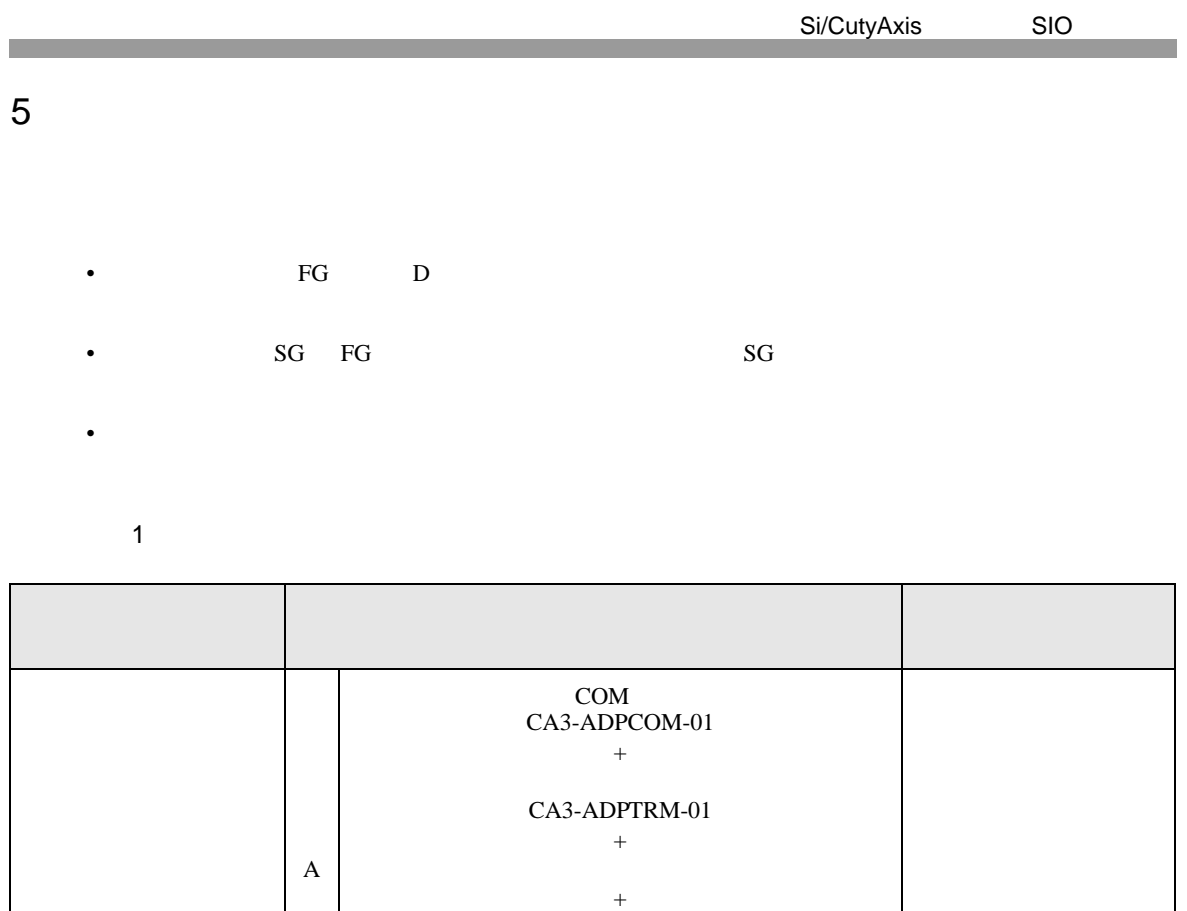

 $RS485$  $Si-RSM\Box\Box M$ <sup>3</sup>  $+$ RS485 Si-RSS

+  $RS485$ Si-RSM $\square \square M$ <sup>[3](#page-25-0)</sup>  $+$ RS485 Si-RSS

20m

<span id="page-24-1"></span> $GP$ <sup>1</sup> COM1 AGP-3302B COM2  $ST<sup>2</sup>$  COM2 LT COM1

B

<span id="page-25-0"></span>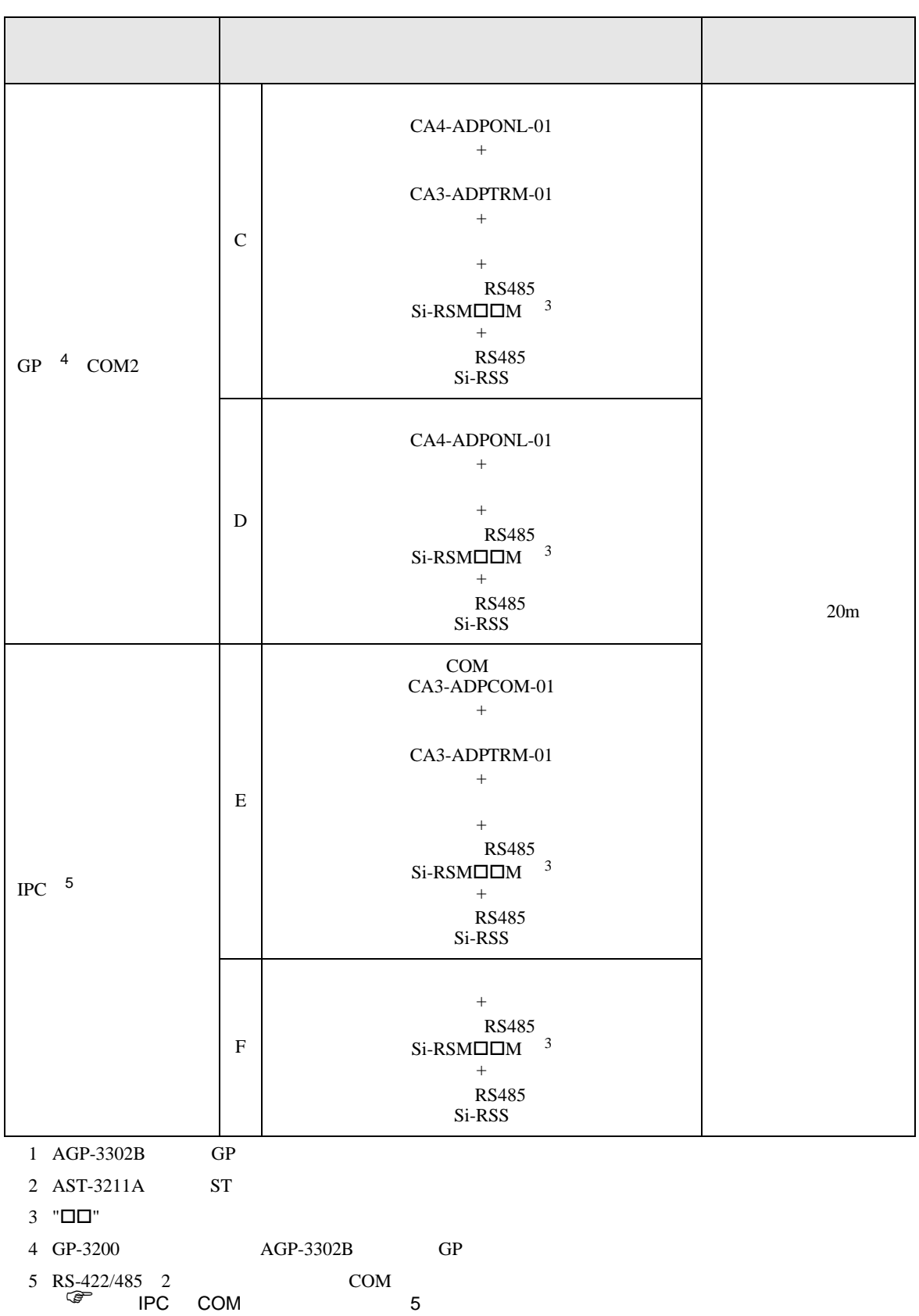

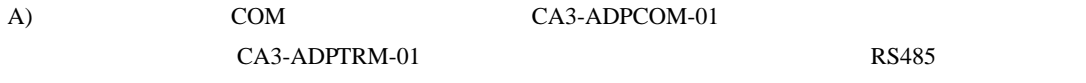

 $Si-RSM \Box \Box M$   $RS485$   $Si-RSS$ 

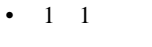

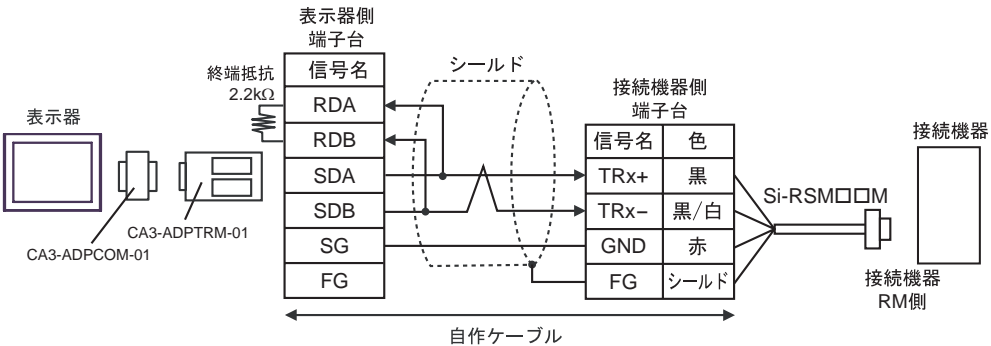

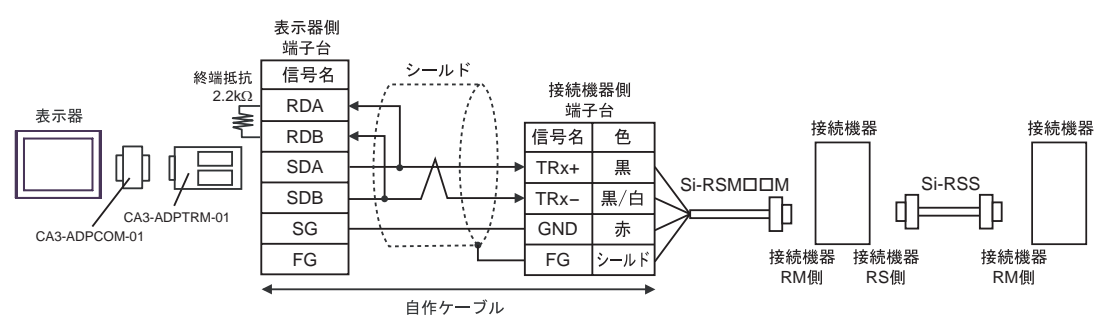

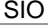

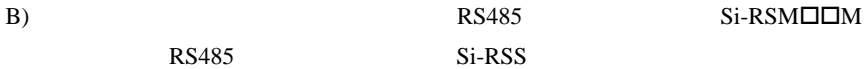

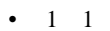

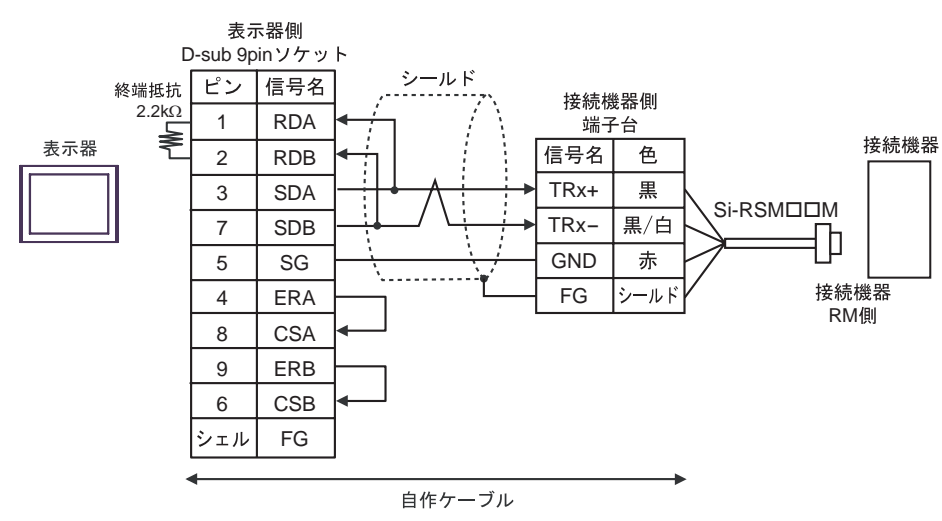

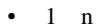

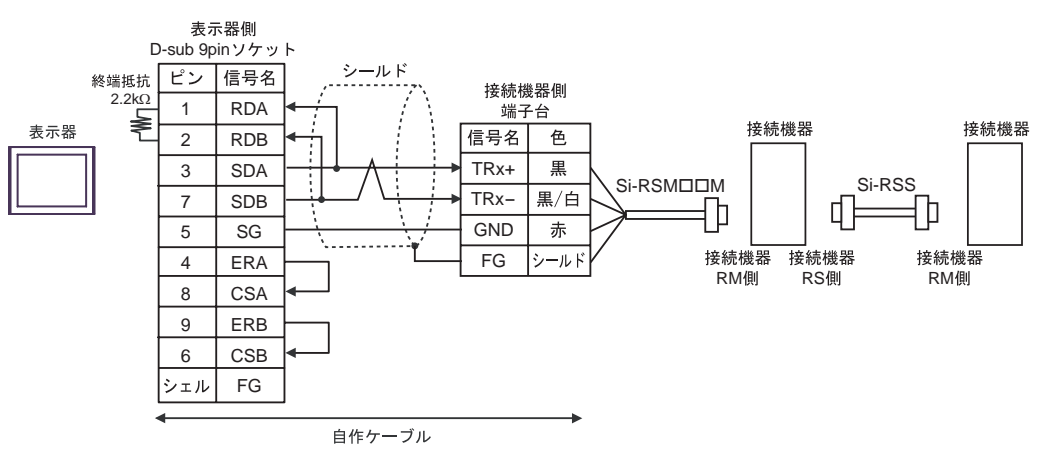

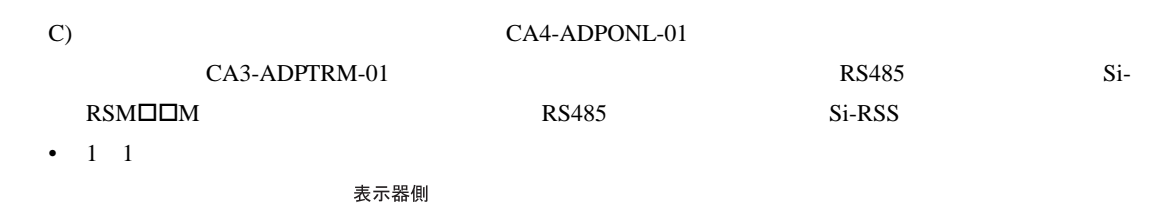

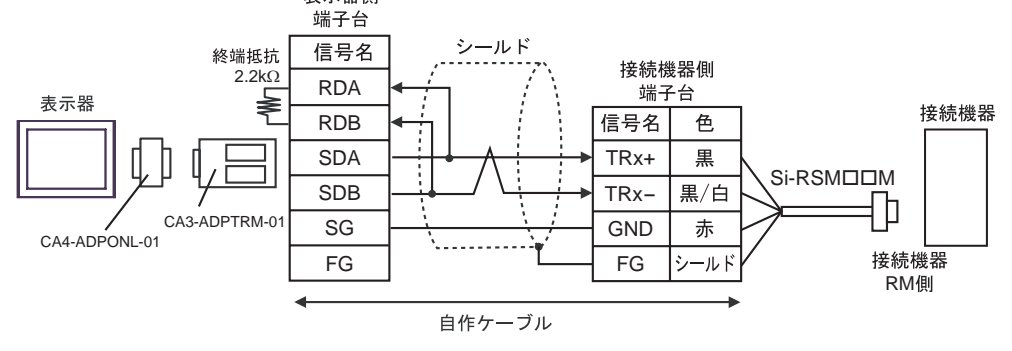

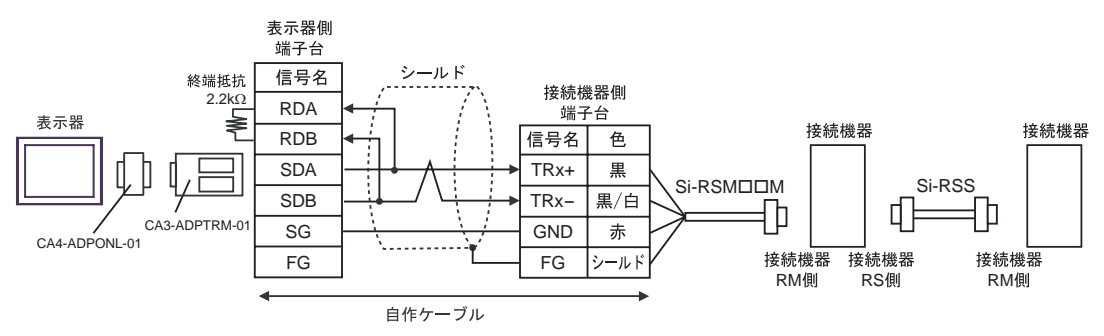

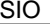

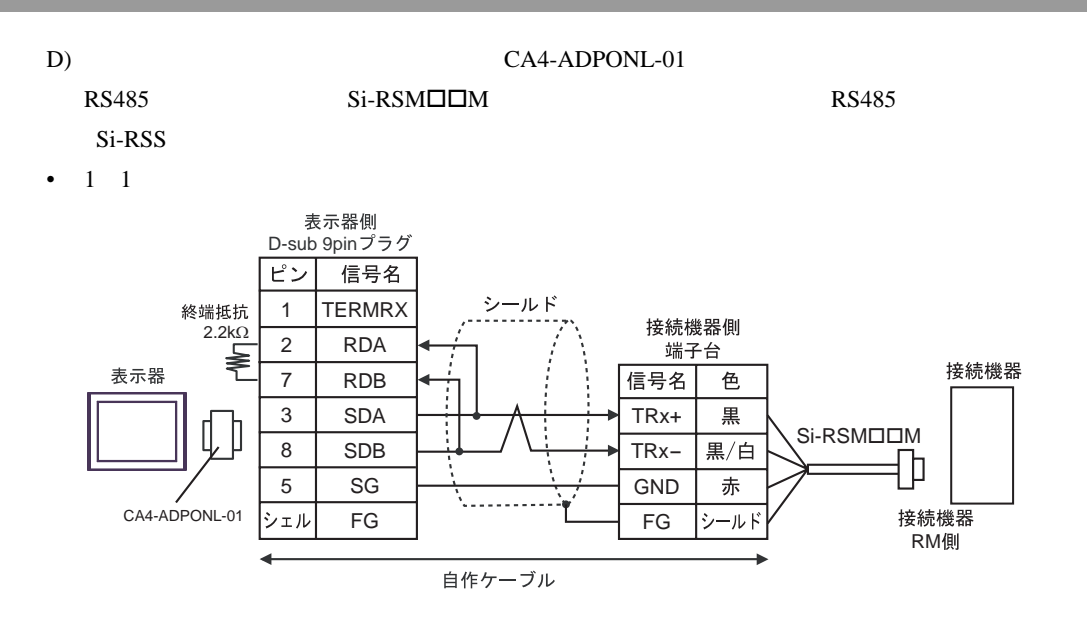

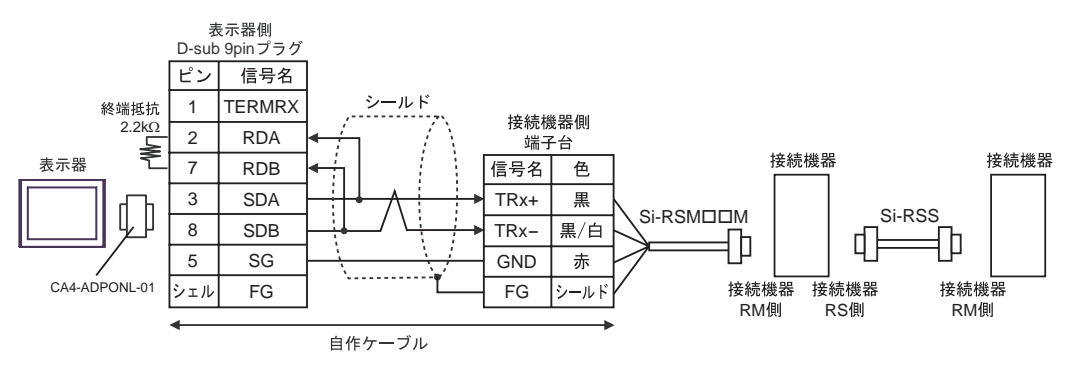

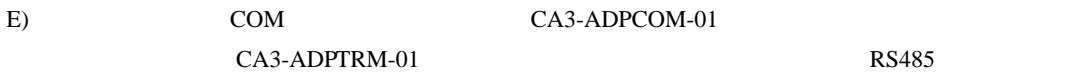

 $Si-RSM \Box \Box M$   $RS485$   $Si-RSS$ 

•  $1 \quad 1$ 

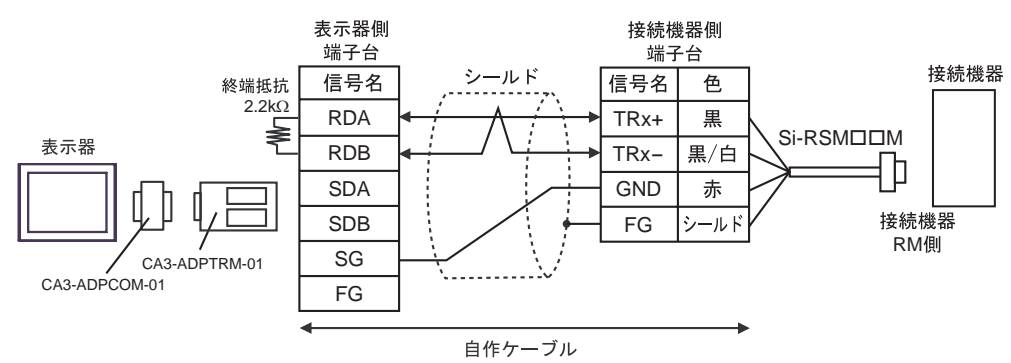

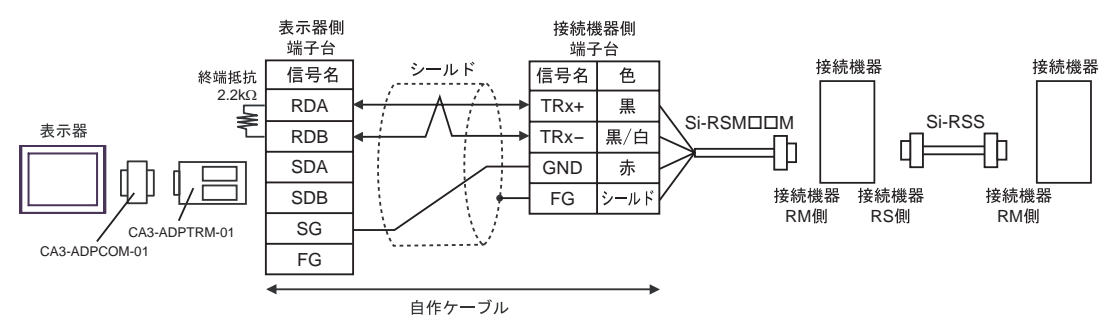

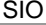

F) RS485 Si-RSM $\square \square M$ 

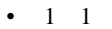

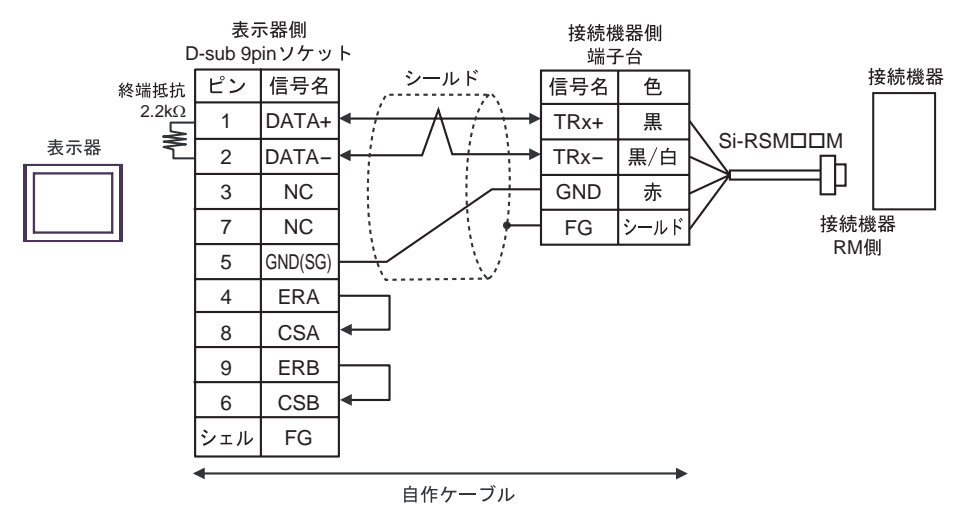

RS485 Si-RSS

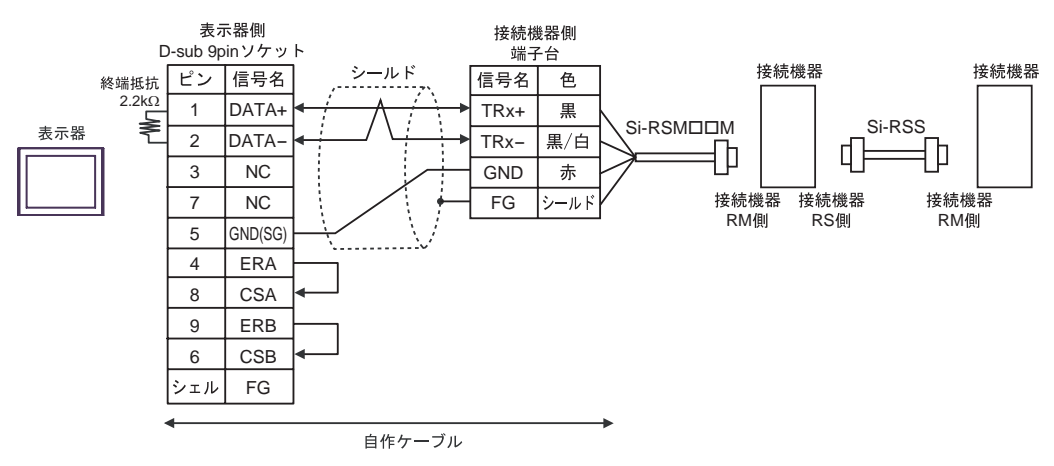

結線図 2

<span id="page-32-0"></span>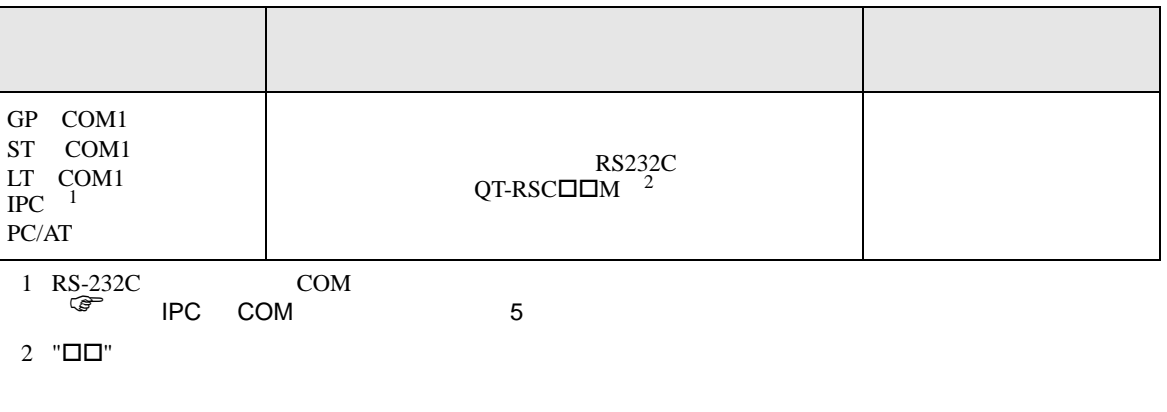

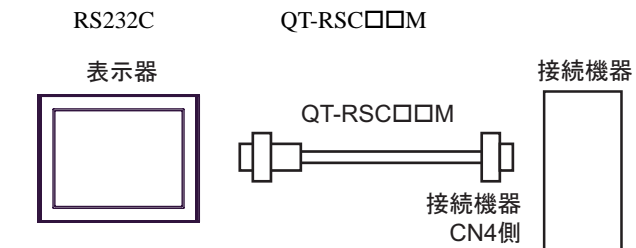

結線図 3

<span id="page-33-1"></span><span id="page-33-0"></span>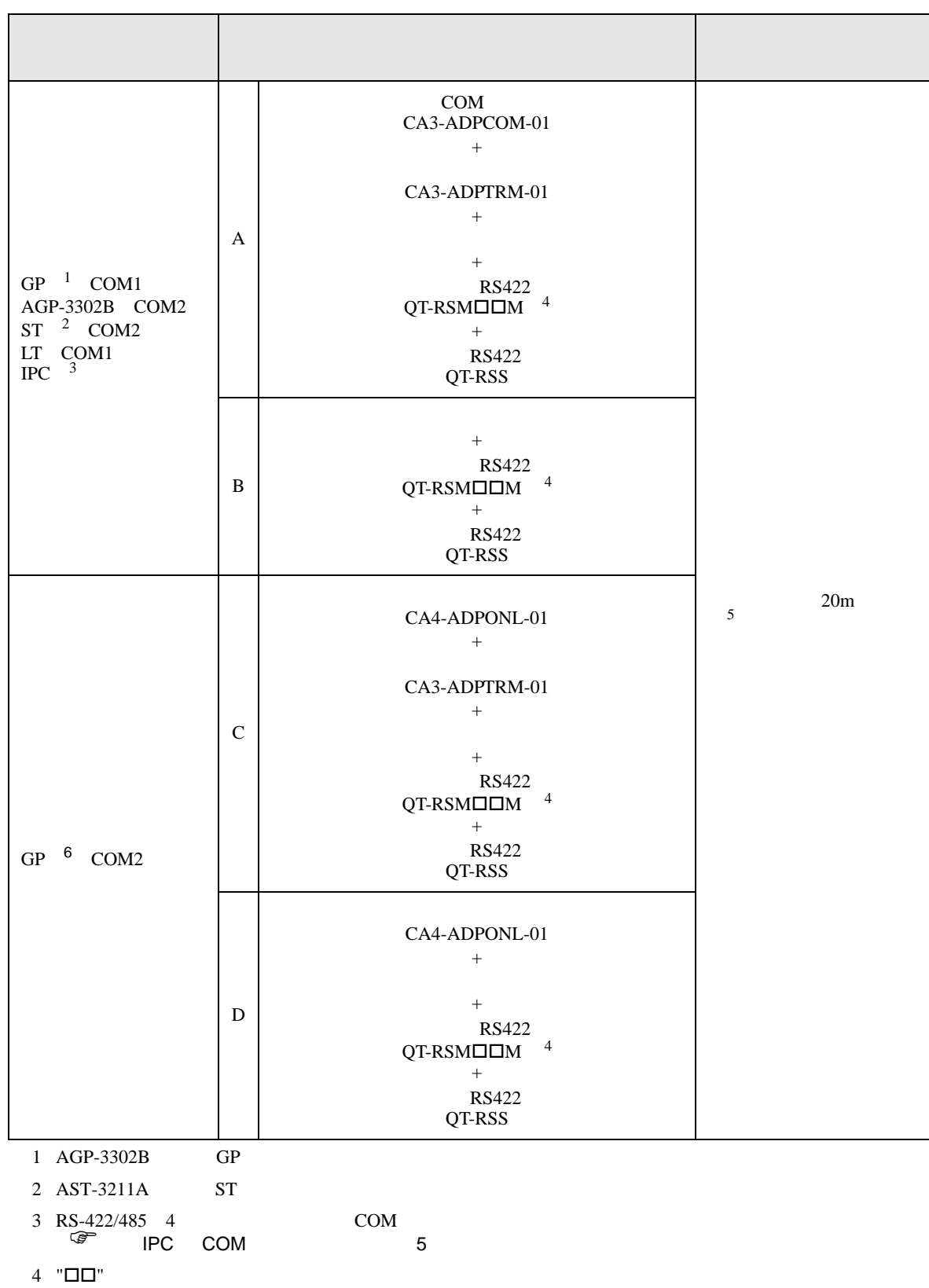

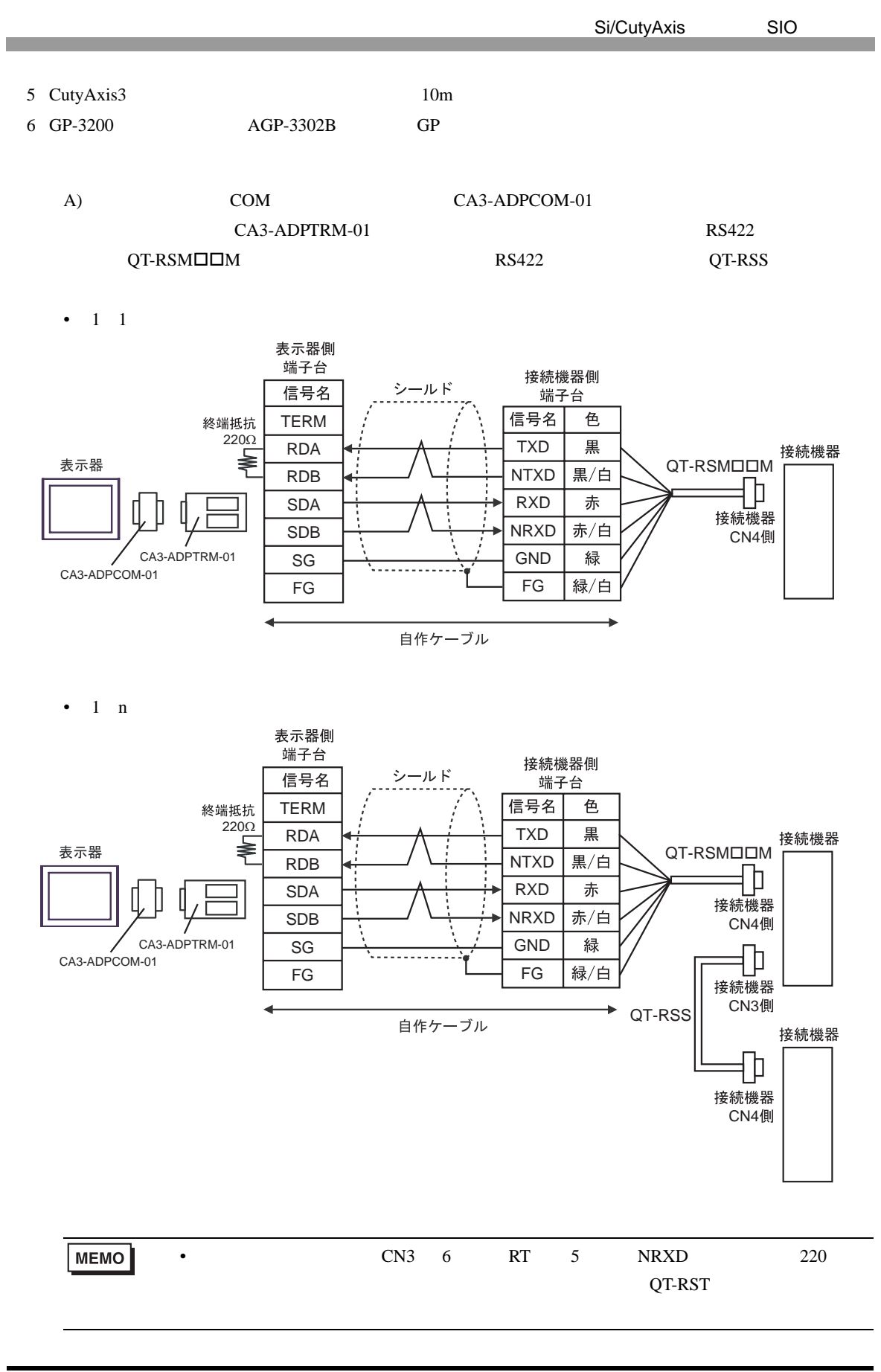

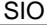

B) RS422 QT-RSMINIM

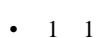

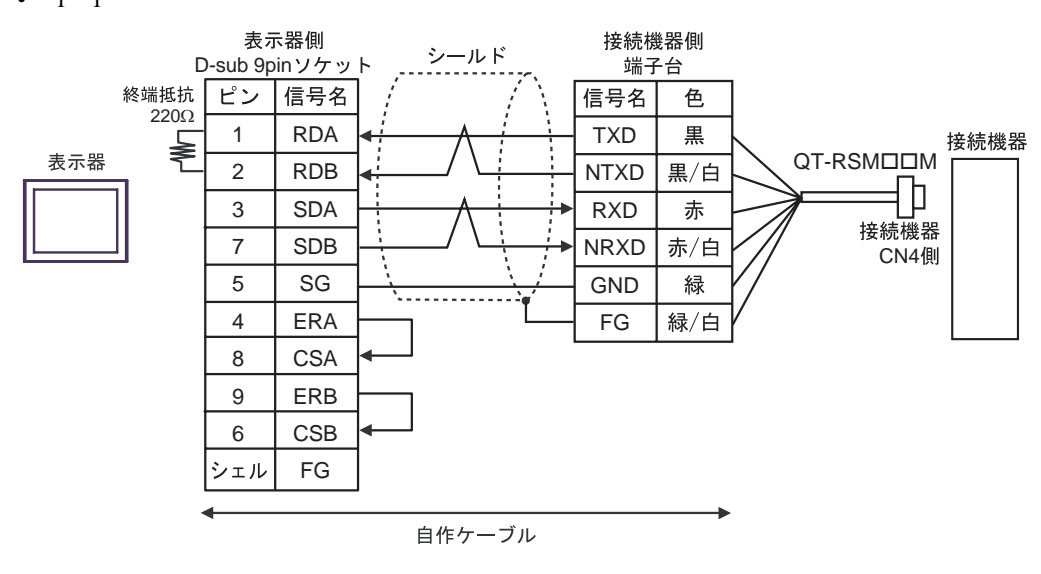

RS422 QT-RSS

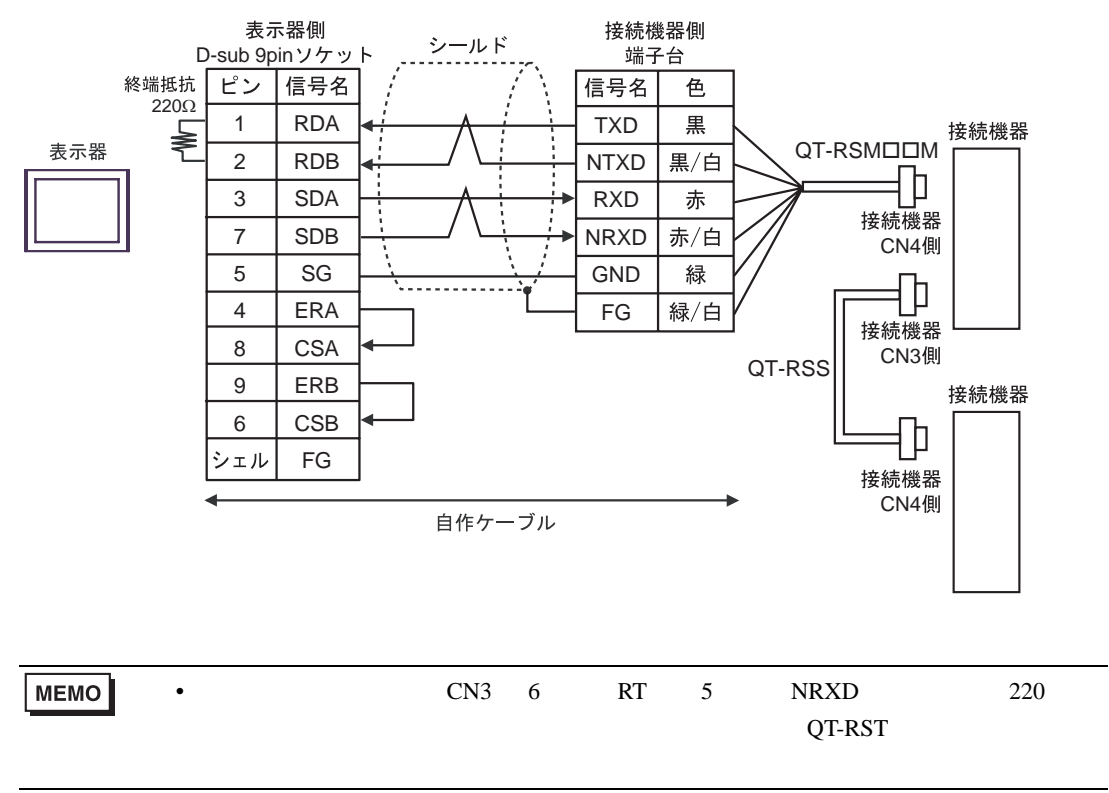

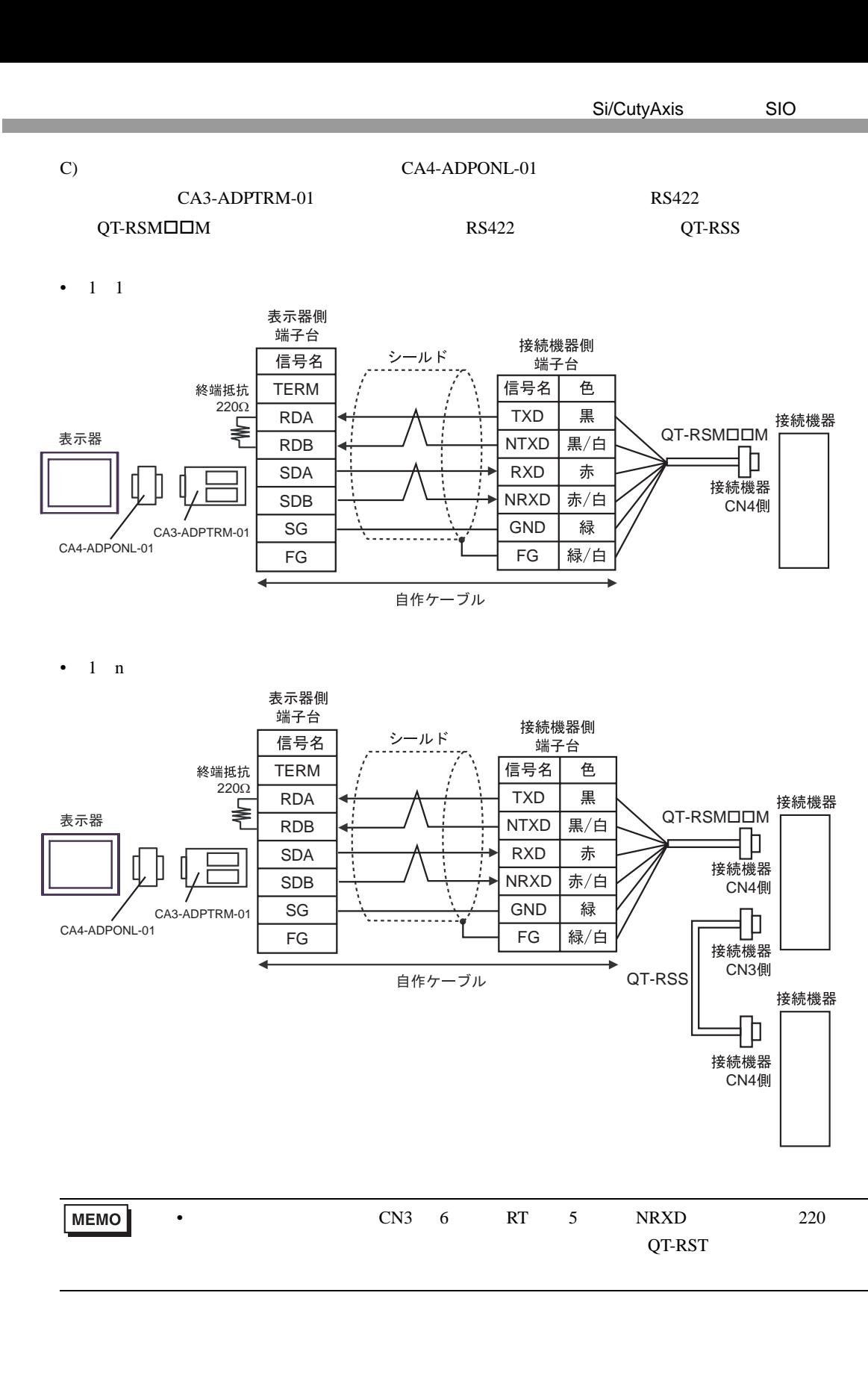

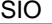

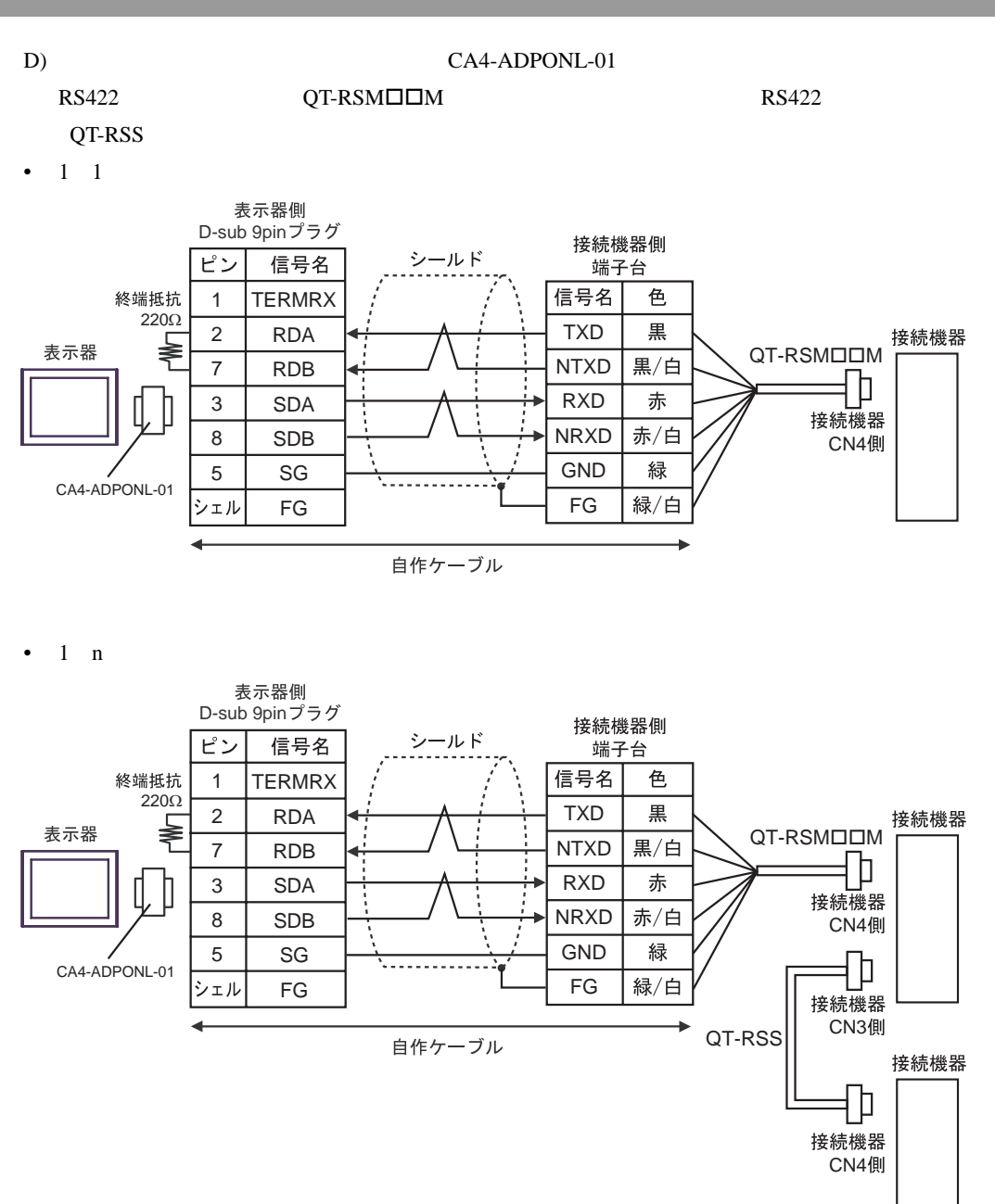

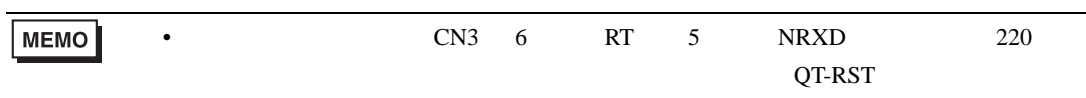

GP-Pro EX 38

結線図 4

<span id="page-38-0"></span>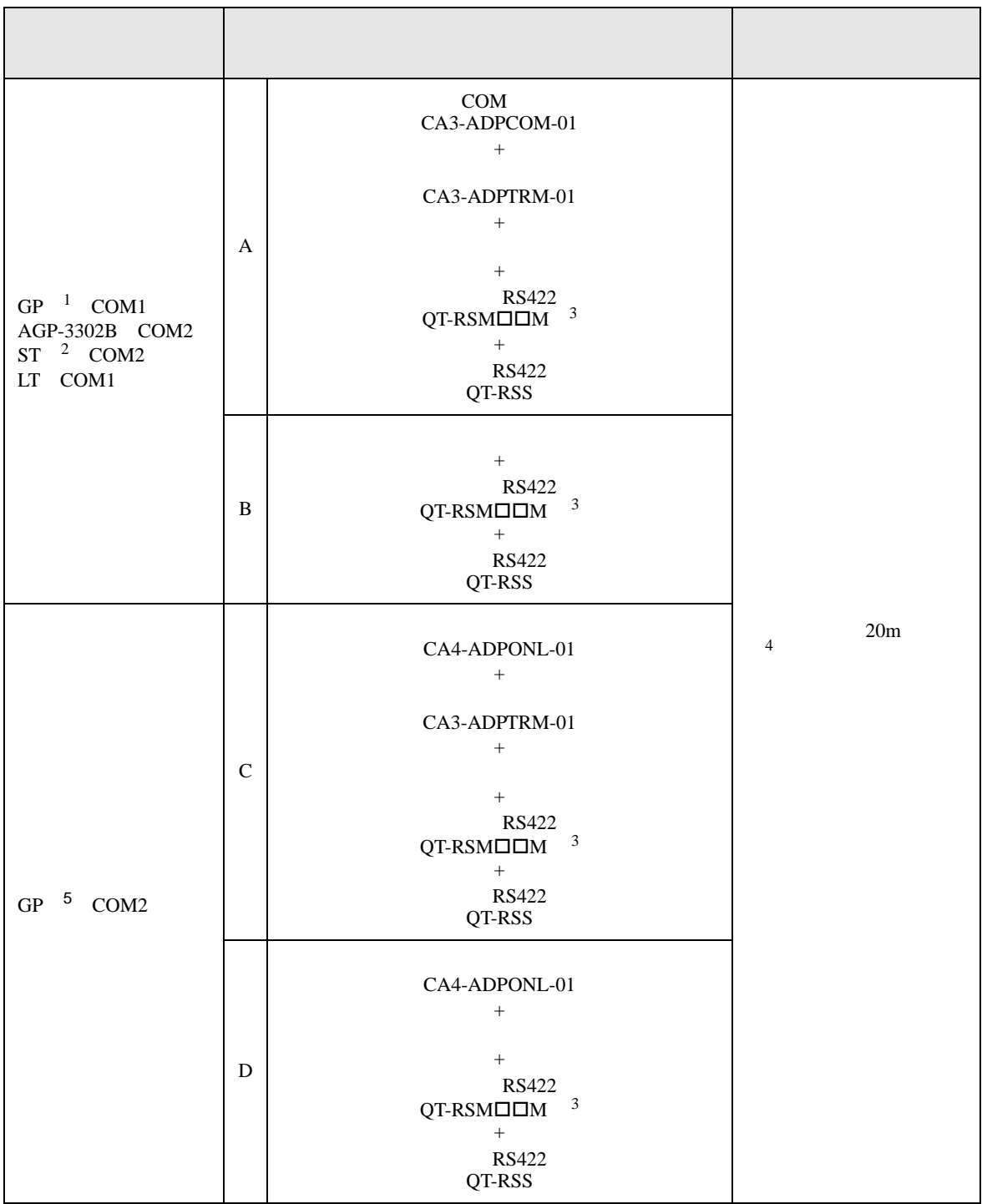

<span id="page-39-1"></span><span id="page-39-0"></span>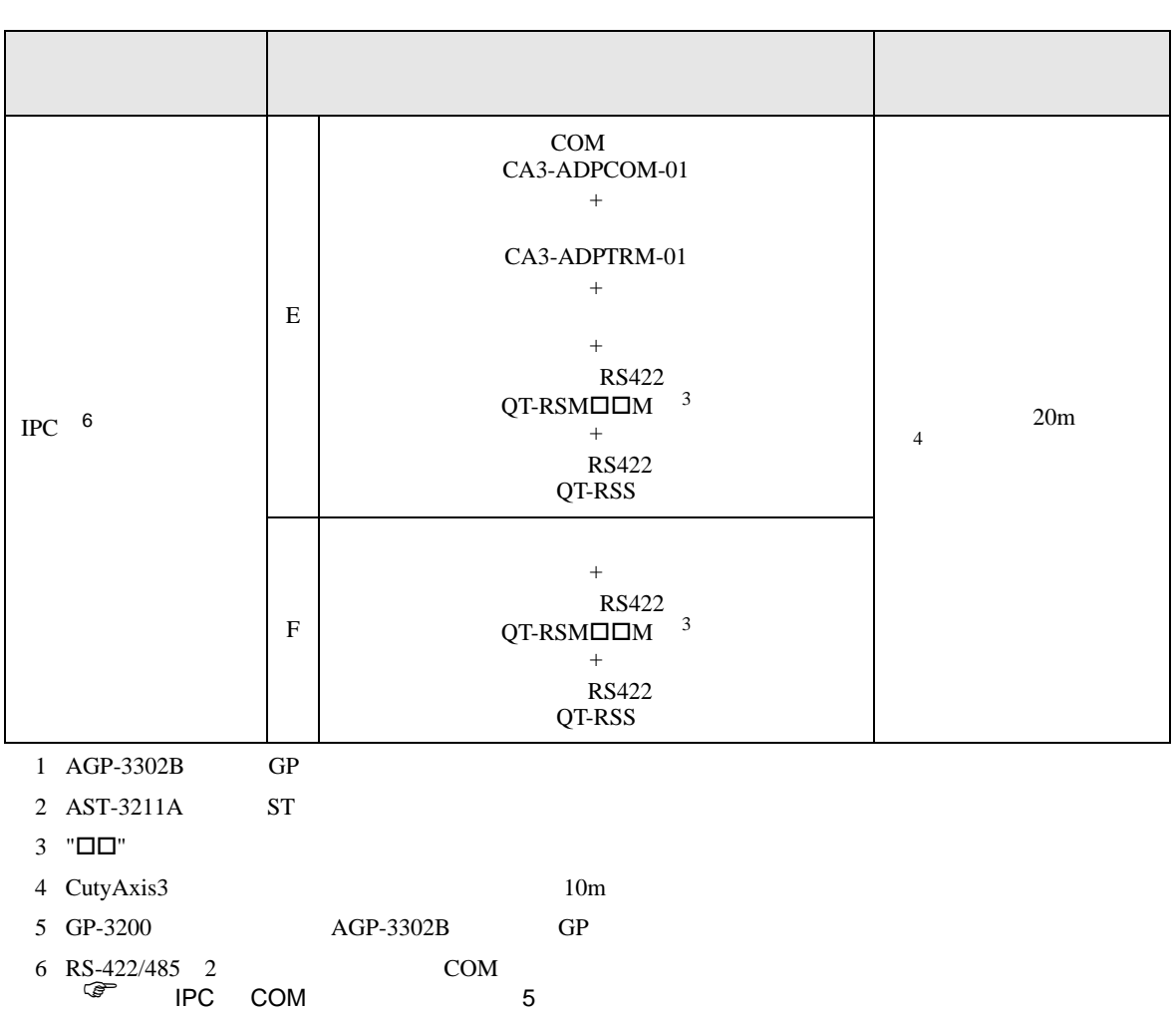

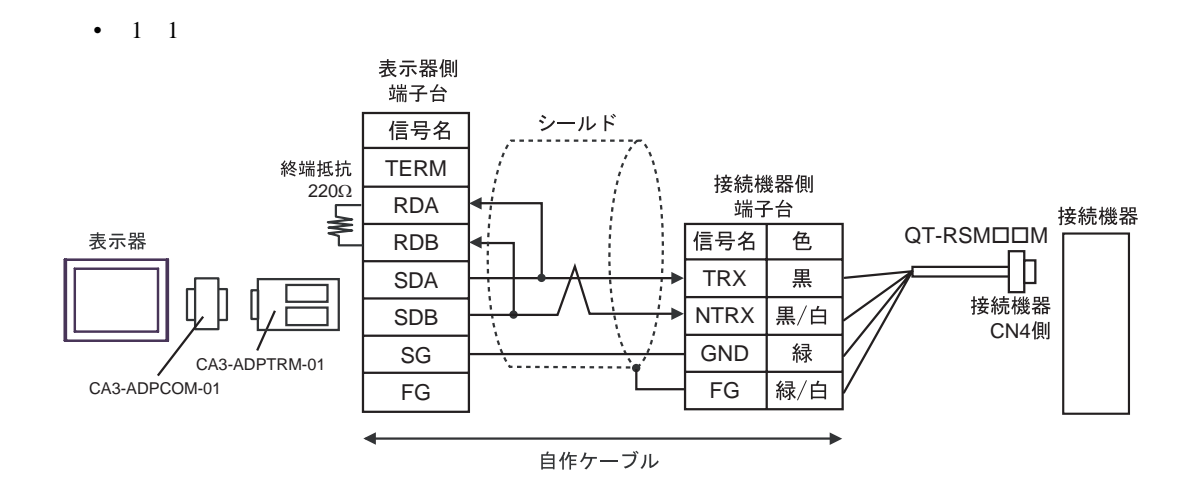

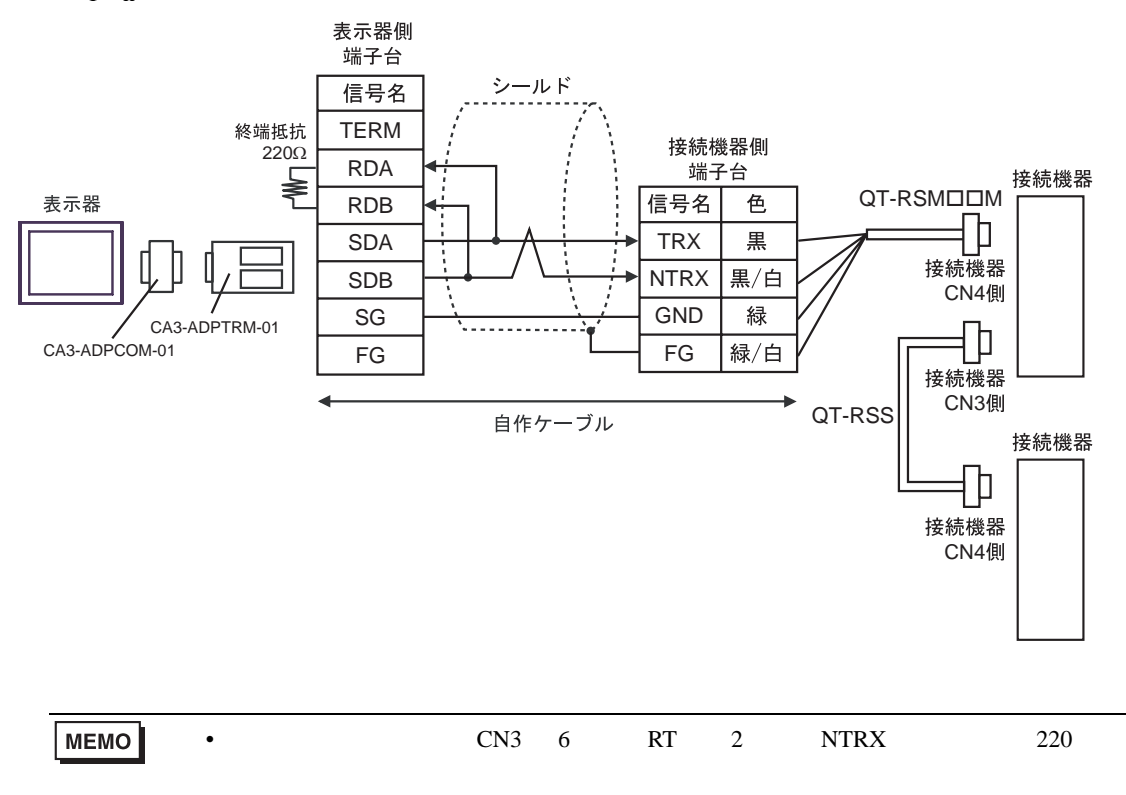

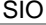

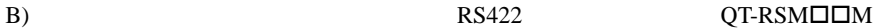

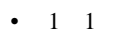

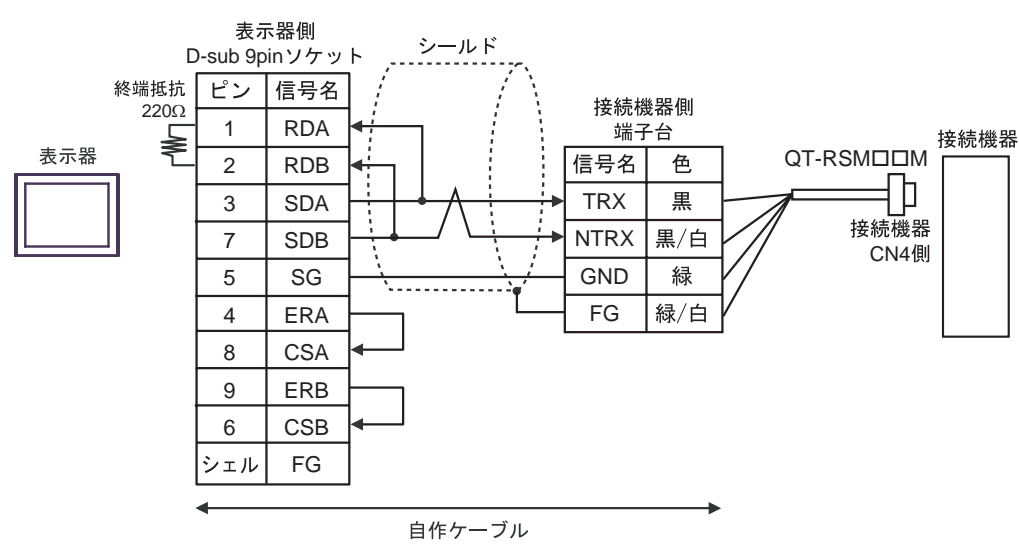

RS422 QT-RSS

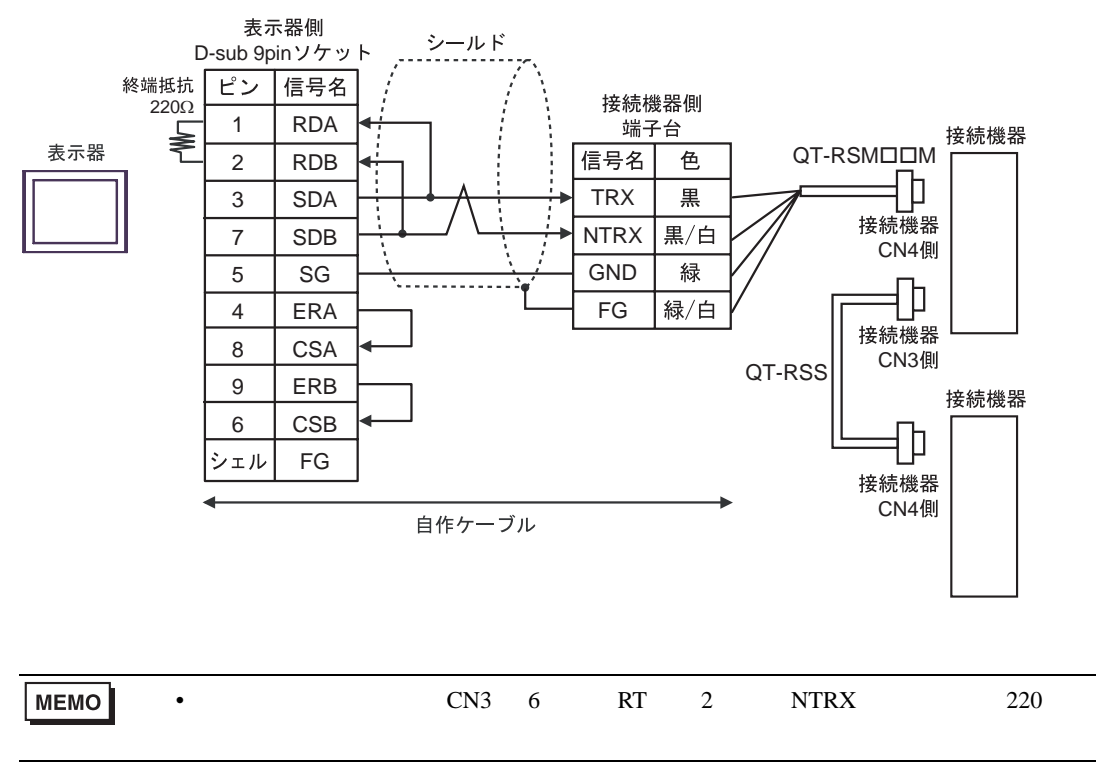

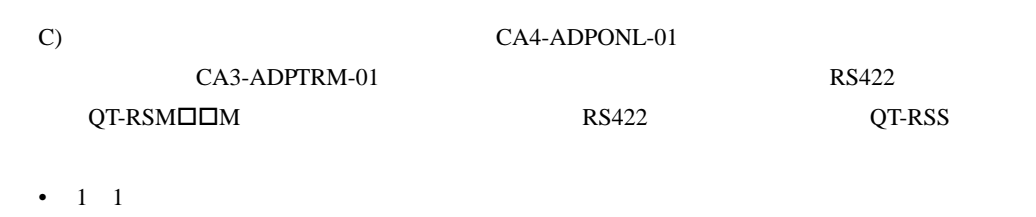

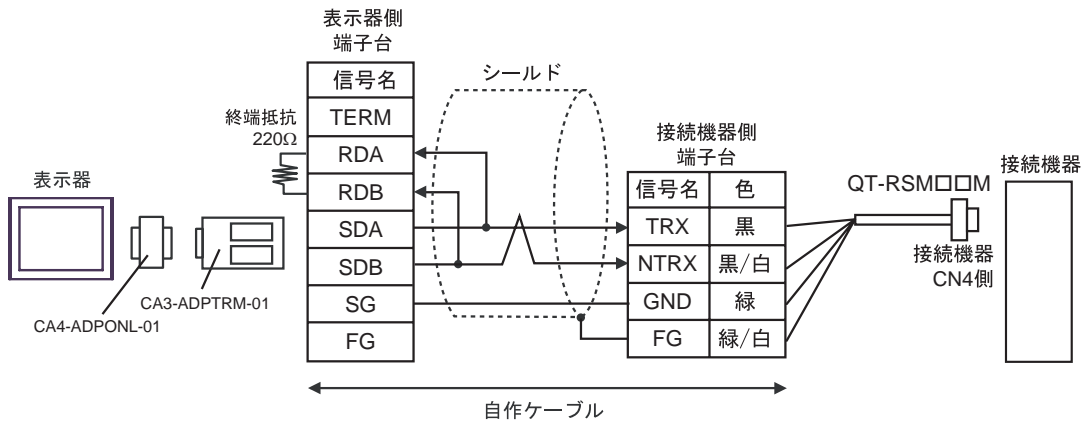

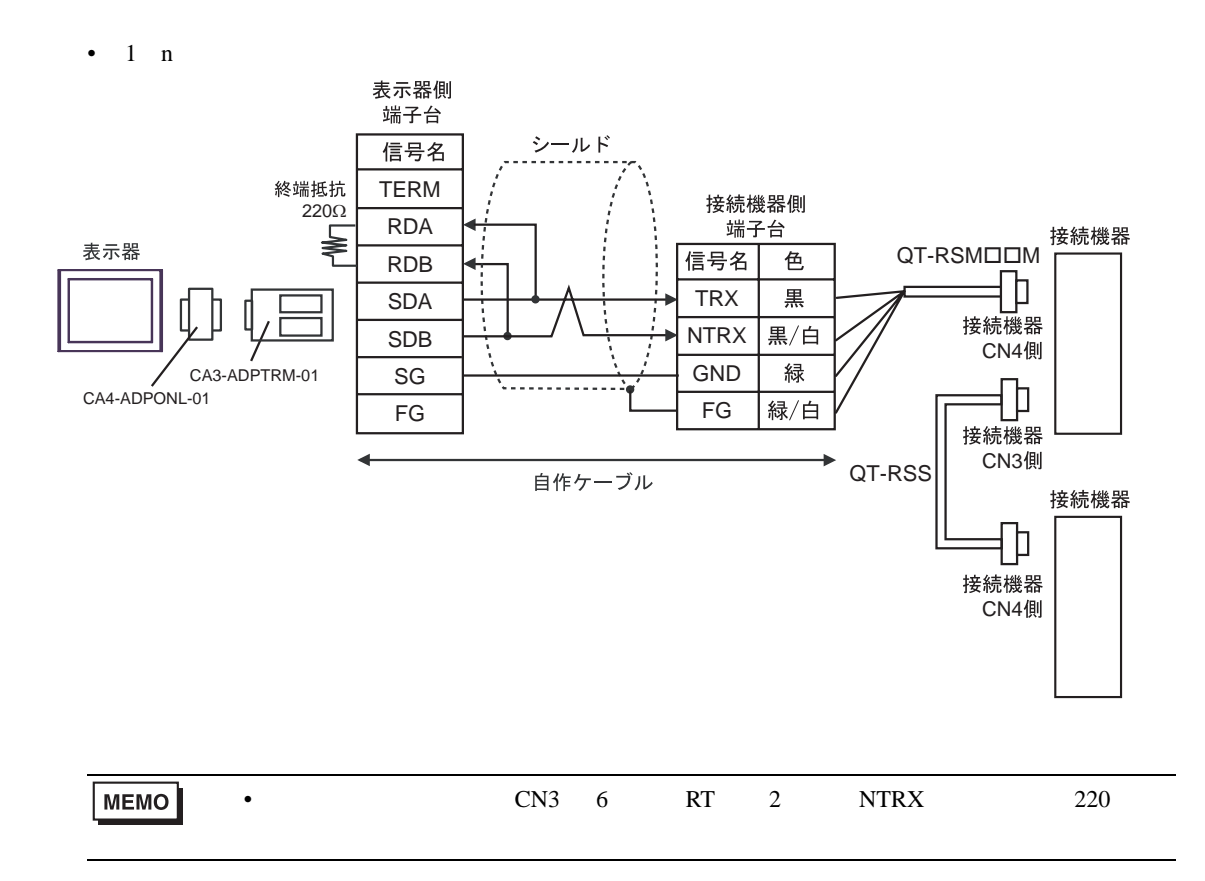

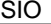

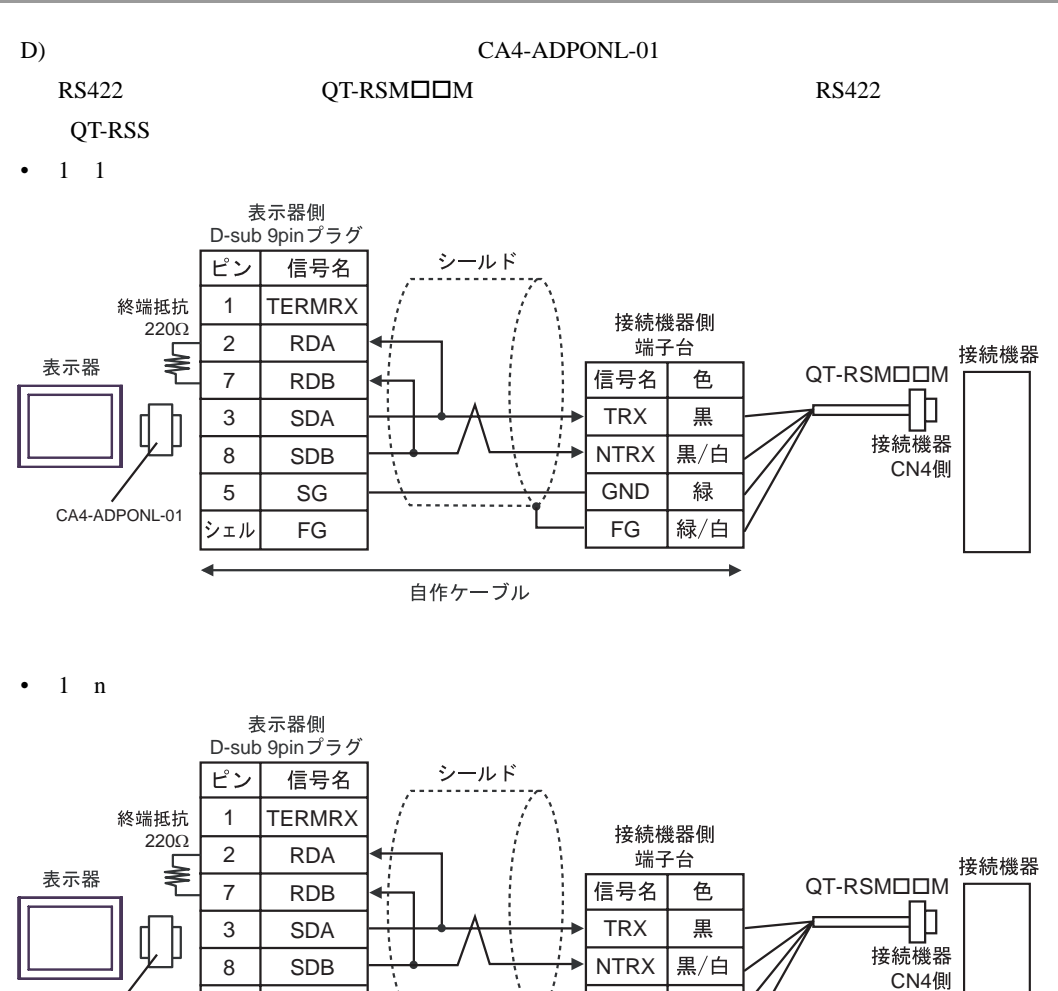

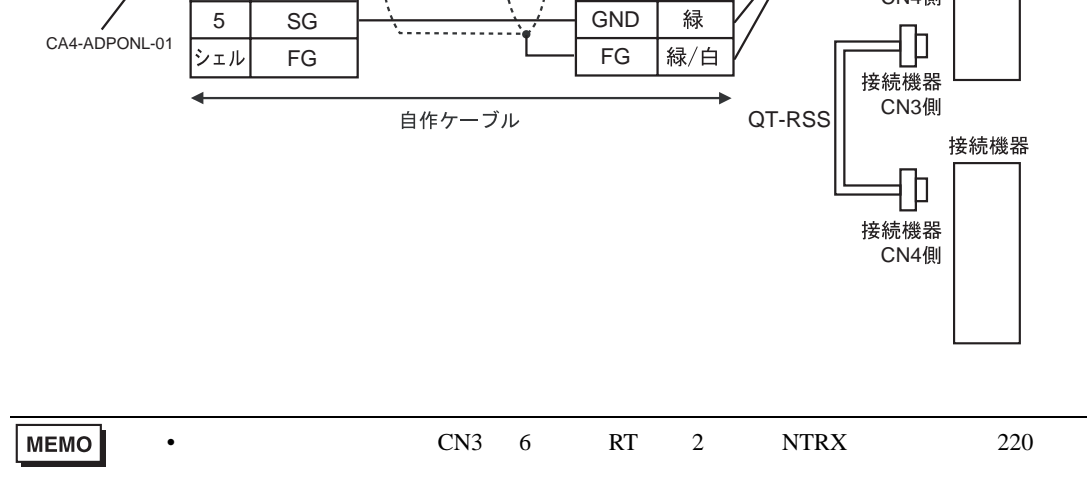

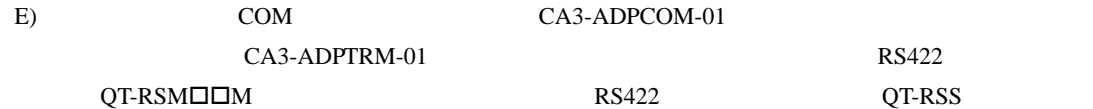

•  $1 \quad 1$ 

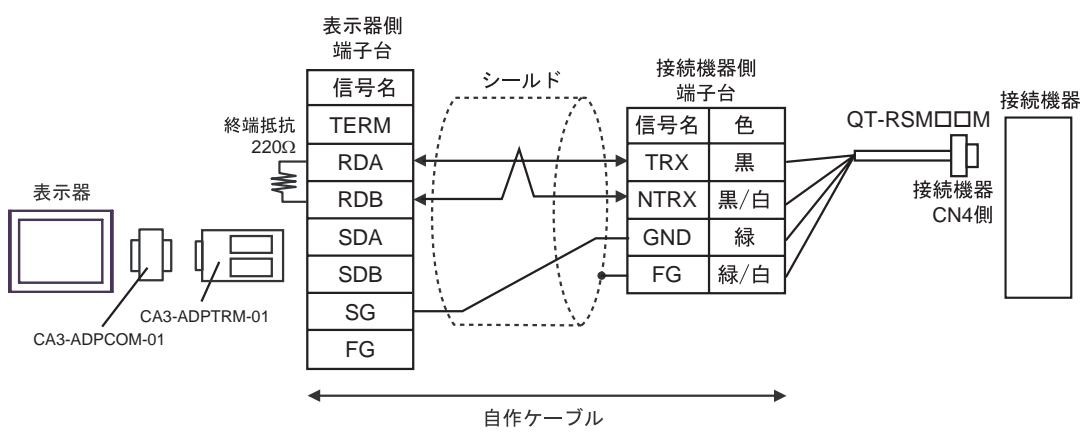

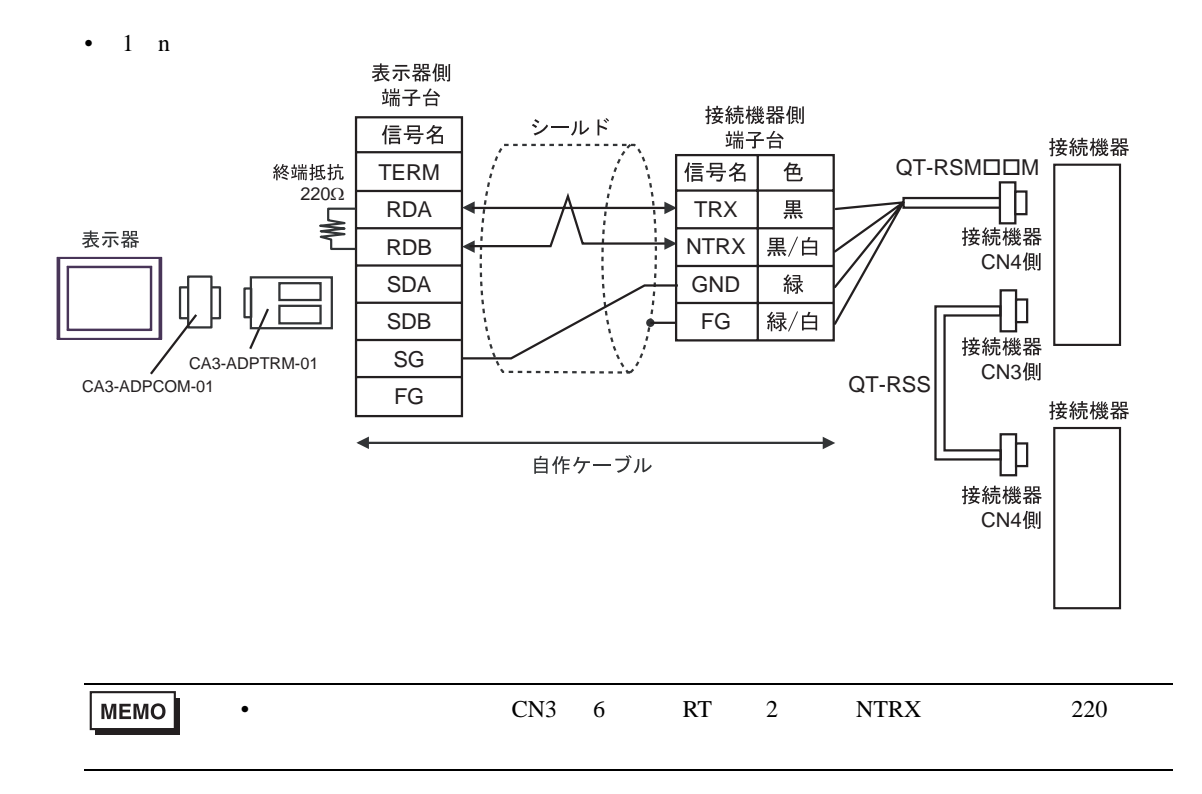

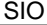

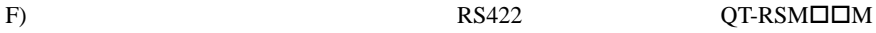

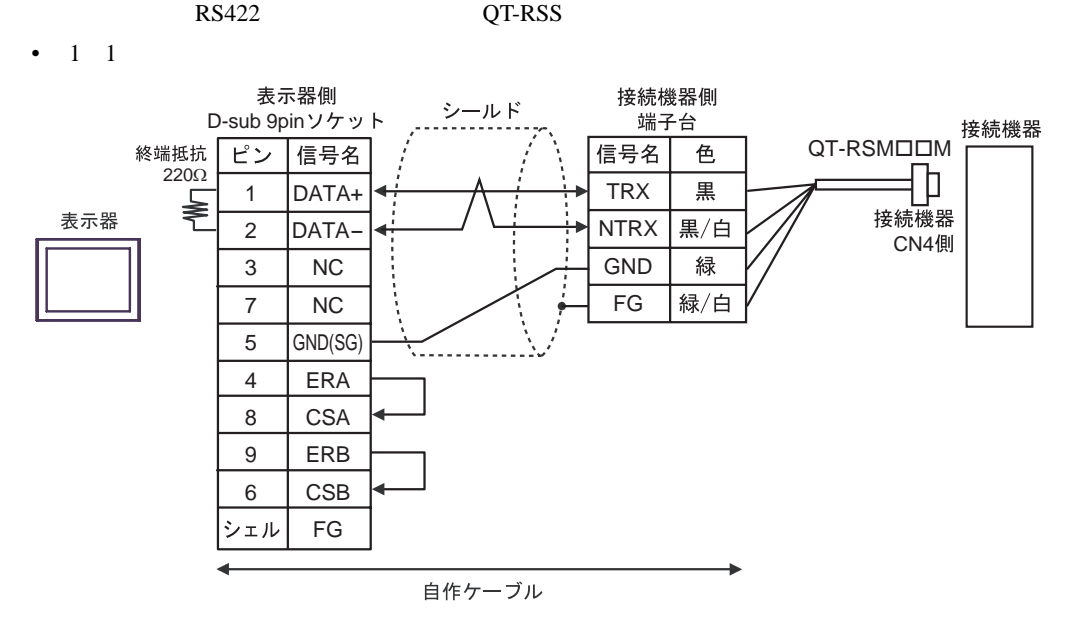

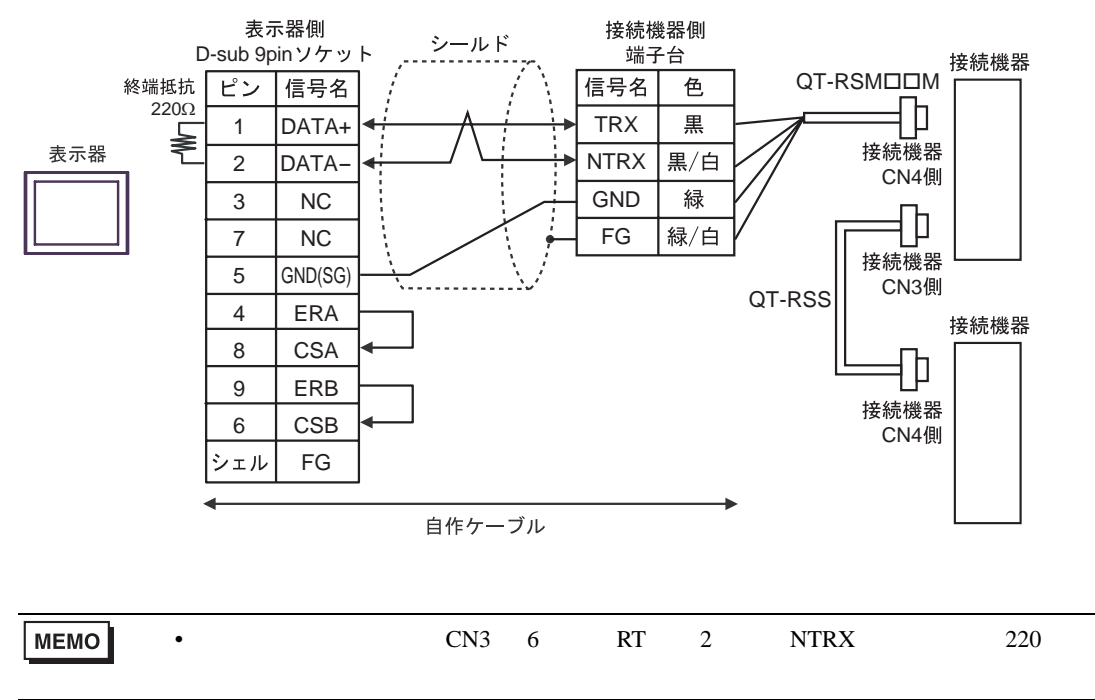

<span id="page-46-0"></span>6 to the contract of the contract of the contract of the contract of the contract of the contract of the contra<br>The contract of the contract of the contract of the contract of the contract of the contract of the contract o

## 6.1 CutyAxis2

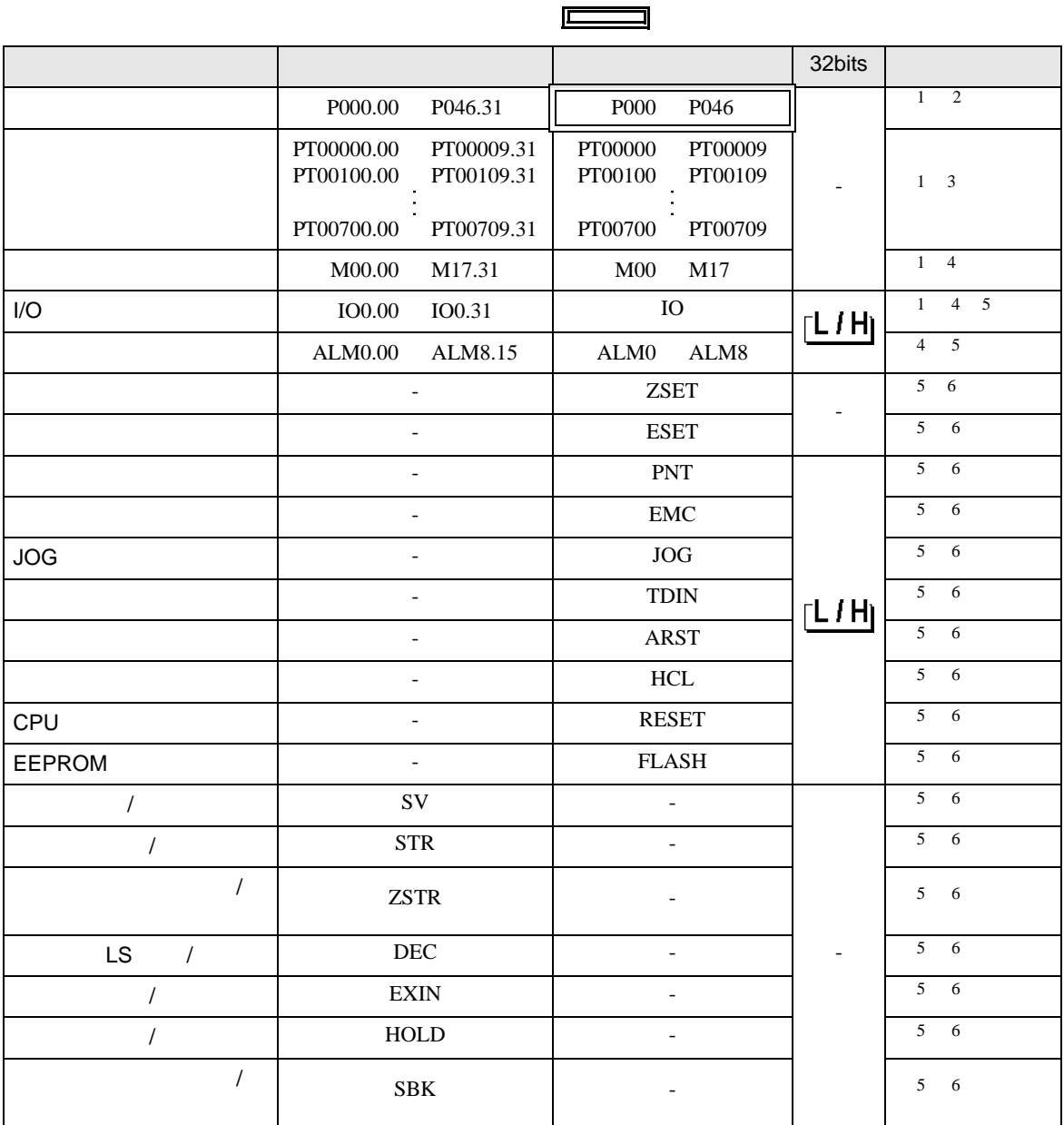

<span id="page-46-1"></span> $1 \quad 32$ 

<span id="page-46-2"></span> $2 \frac{1}{2}$ 

 $3$ 

P T <u>O Q O O O</u>

00 09

000 007

<span id="page-47-1"></span> $4 \,$ 

<span id="page-47-0"></span> $5$ 

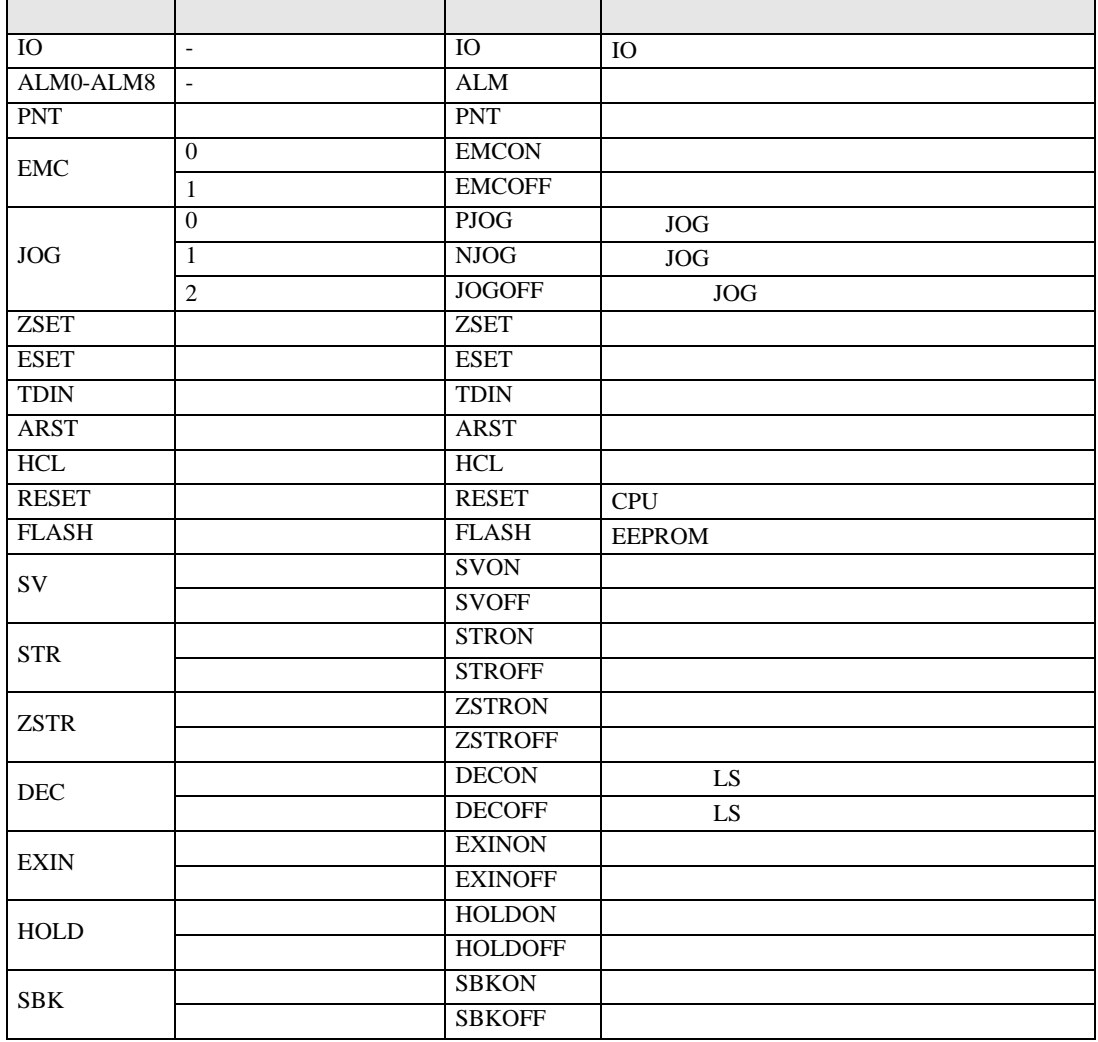

<span id="page-47-2"></span>6

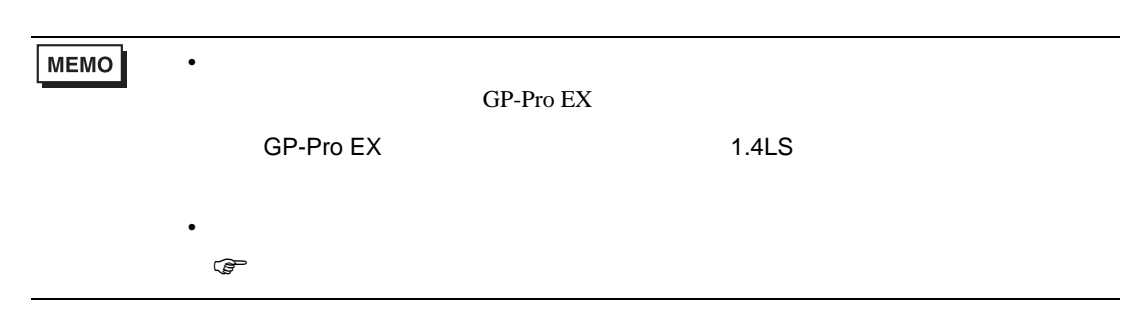

# 6.2 Si2 CutyAxis3

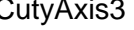

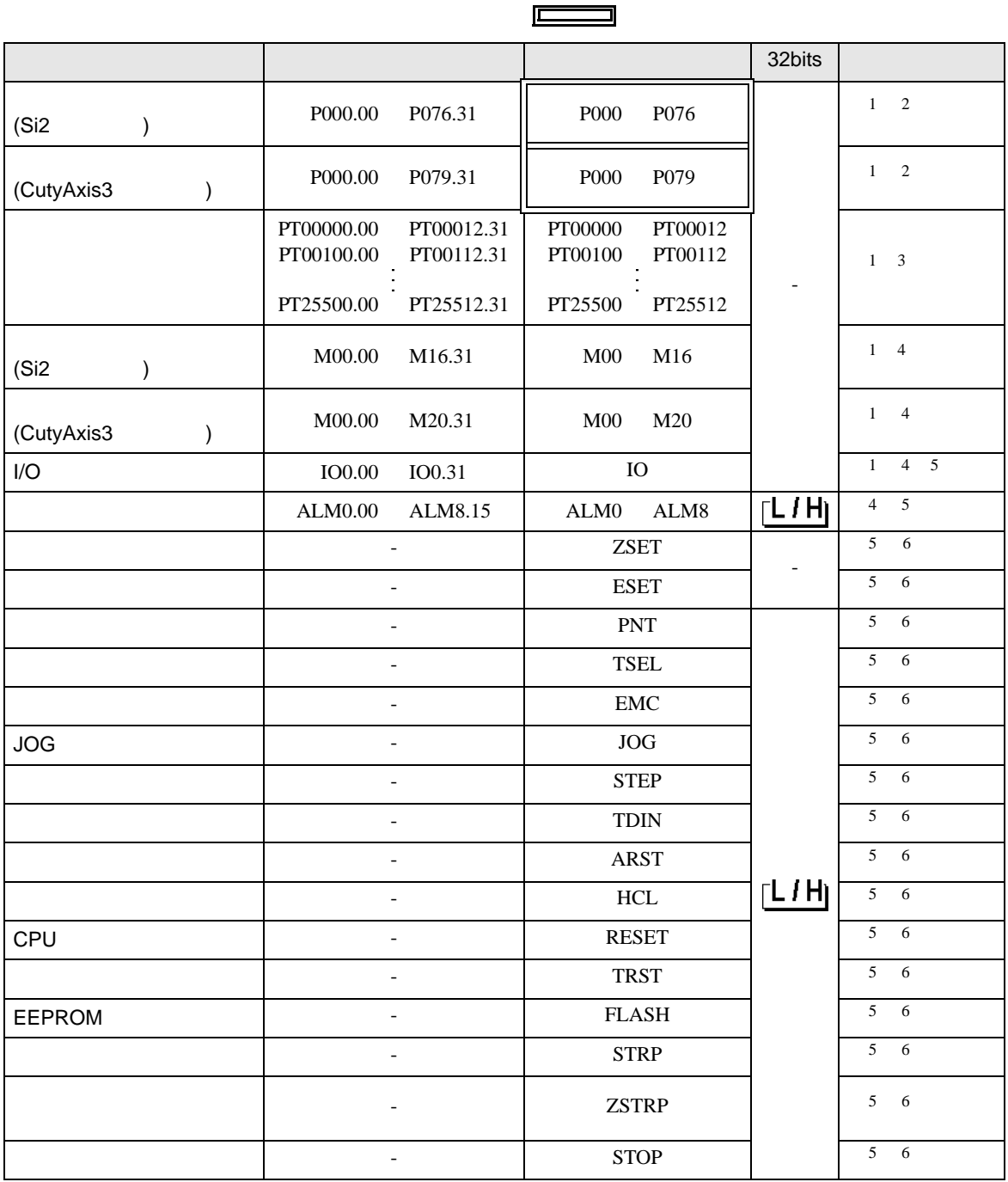

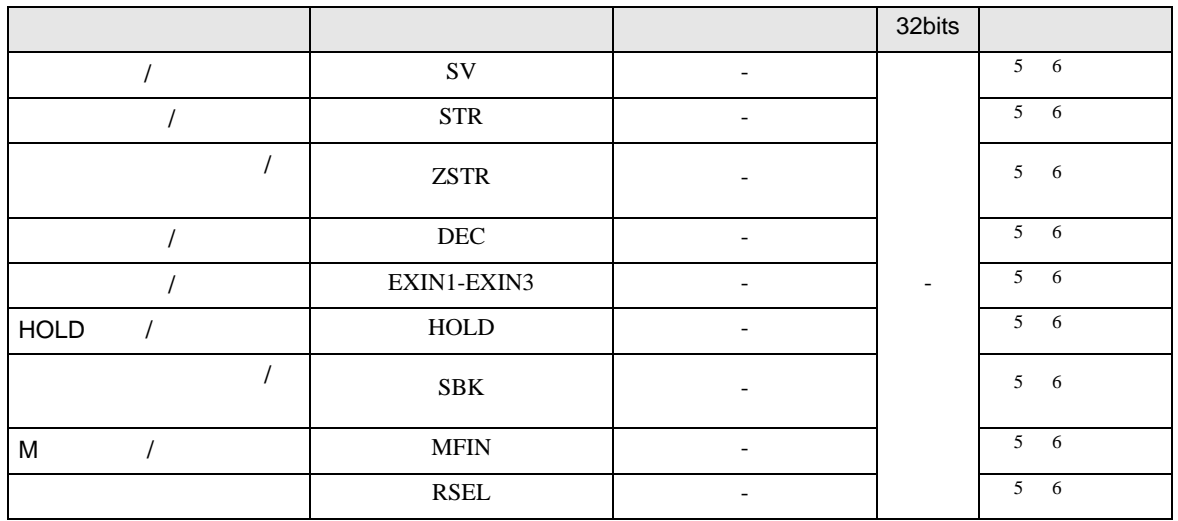

- <span id="page-49-0"></span> $1 \t32$
- $2 \frac{1}{2}$

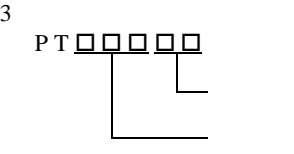

00 12 000 255

<span id="page-49-1"></span> $4 \,$ 

<span id="page-49-2"></span> $5$ 

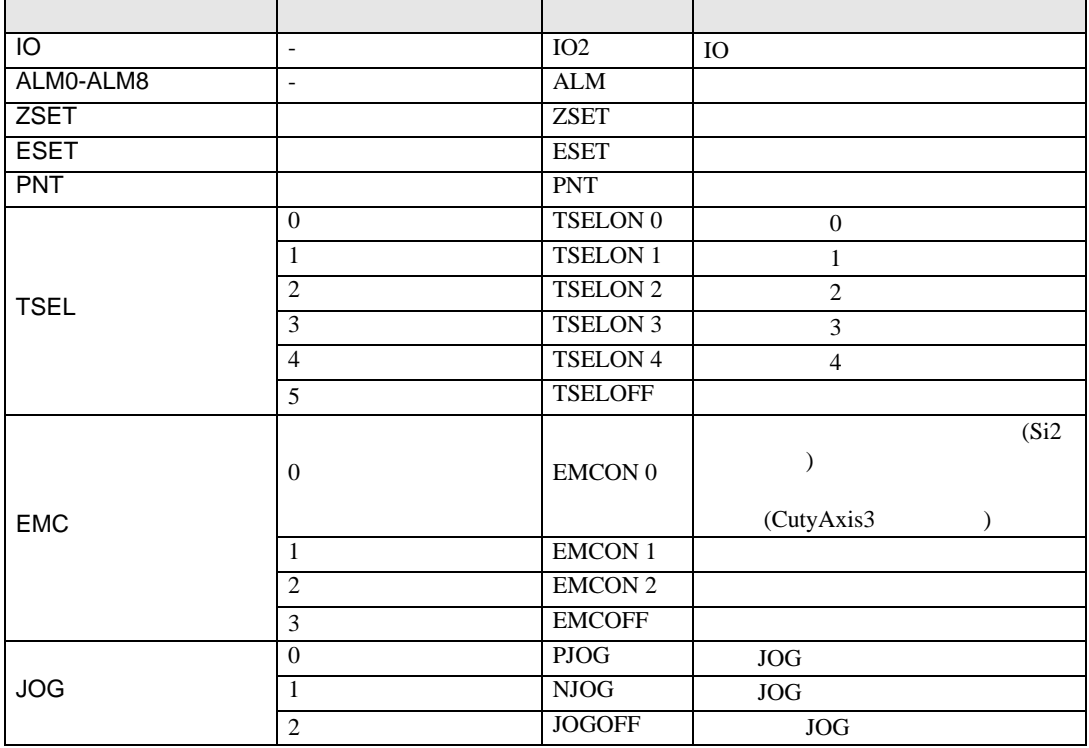

GP-Pro EX 50

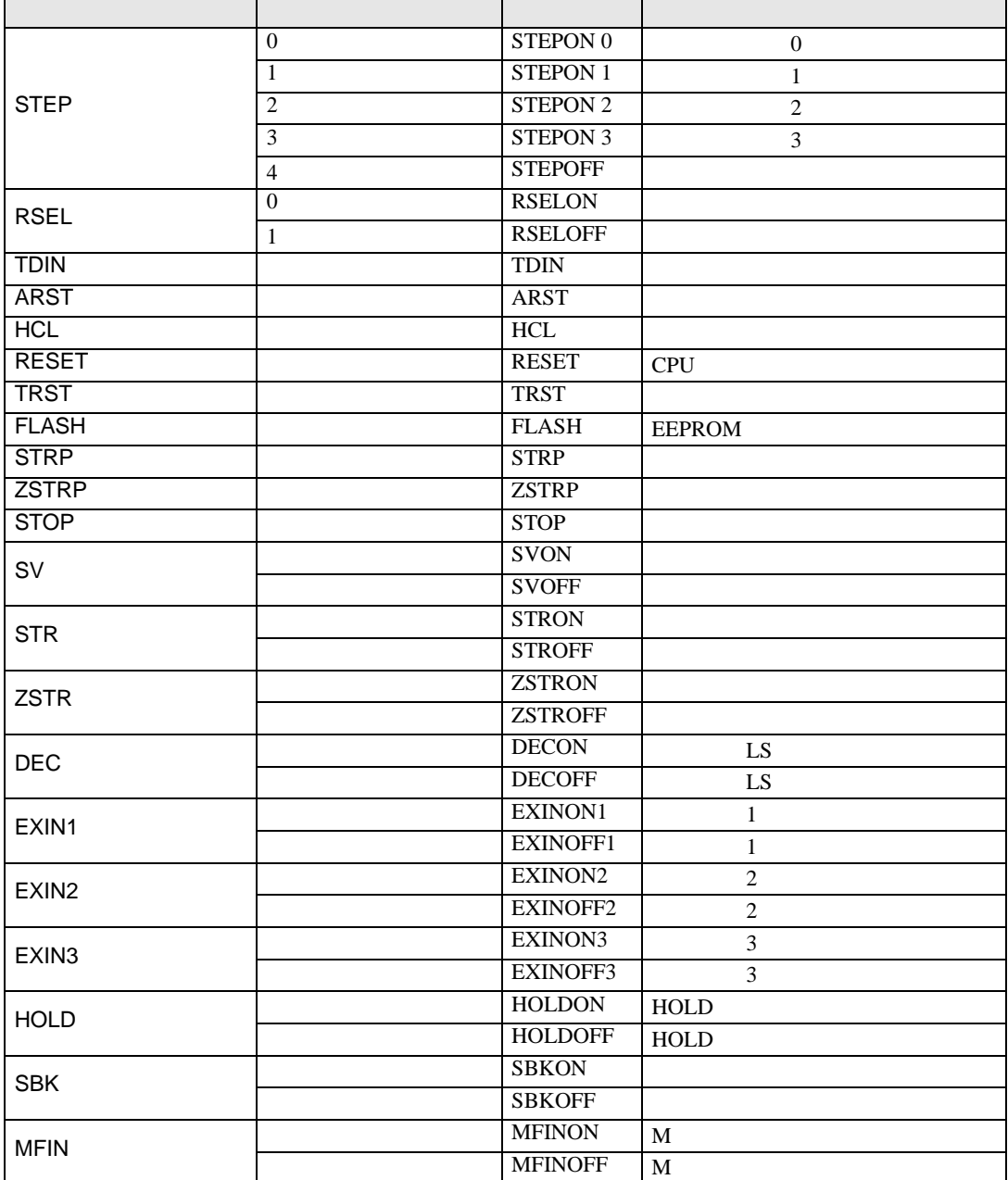

<span id="page-50-0"></span>6

**MEMO** 

 ${\rm GP\text{-}Pro\;EX}$ 

 $\bullet$ 

• そのアイコンについてはマニュアル表記上の注意を参照してください。

SP-Pro EX 1.4LS

 $\circledast$ 

<span id="page-51-0"></span> $7$ 

## 7.1 CutyAxis2

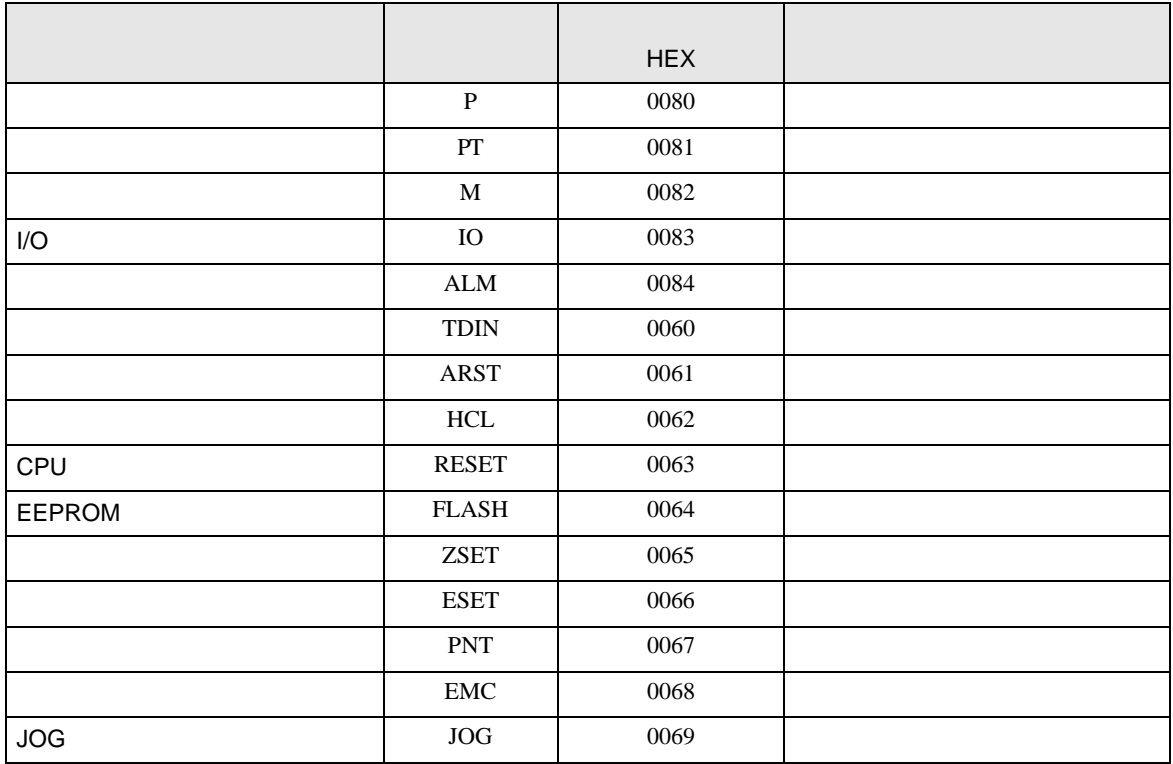

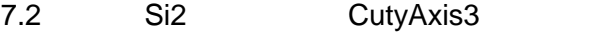

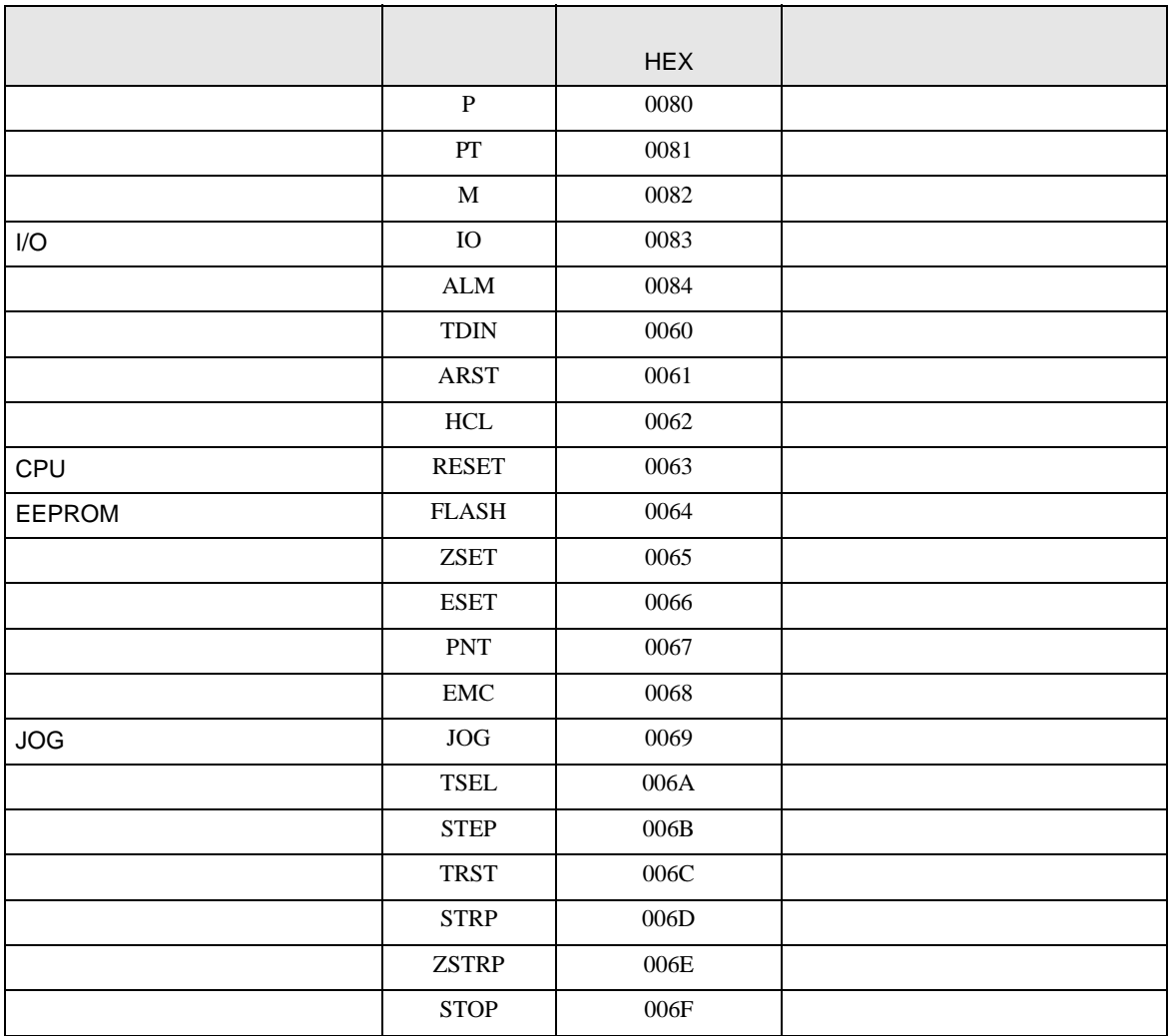

<span id="page-53-0"></span>8 エラー

 $\hspace{1.5cm} \vdots \hspace{1.5cm} \vdots \hspace{1.5cm} \vdots \hspace{1.5cm} \ldots \hspace{1.5cm} \ldots \hspace{$ 

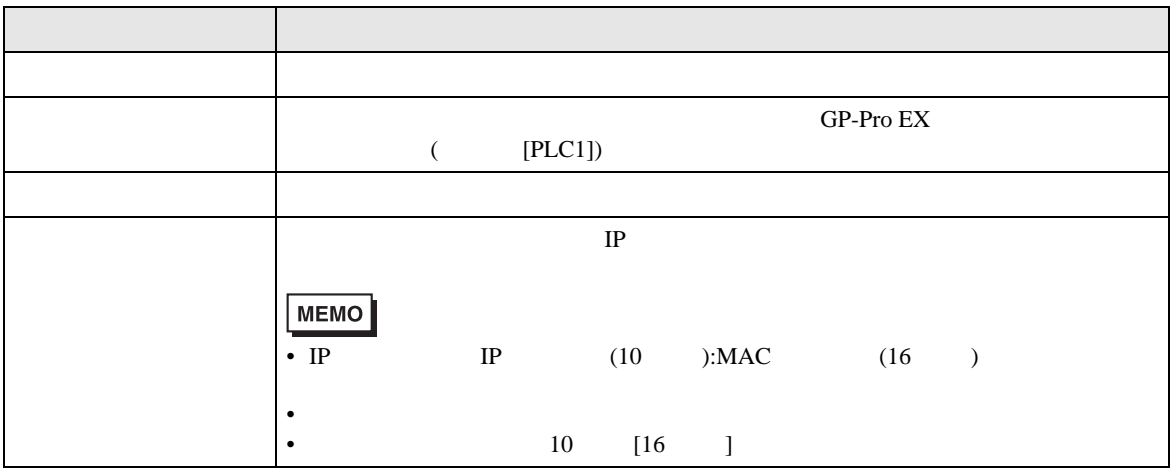

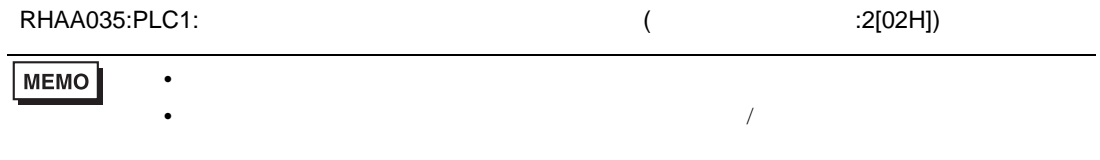

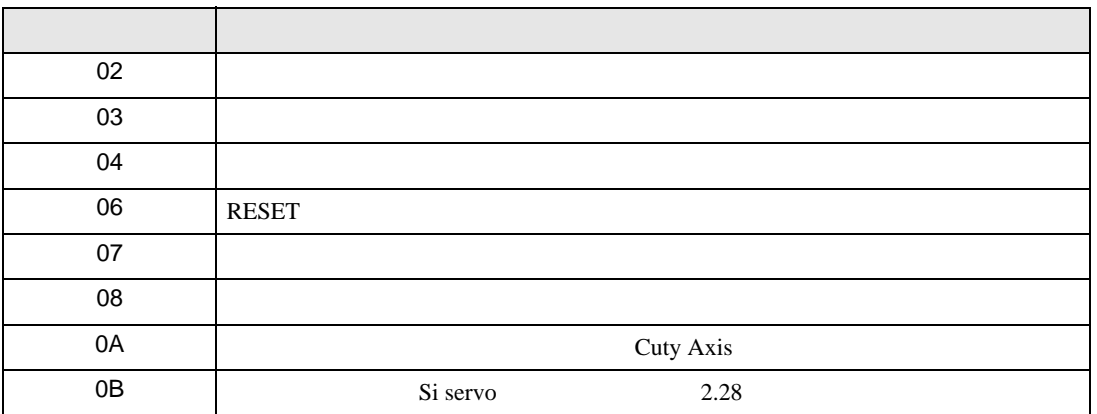

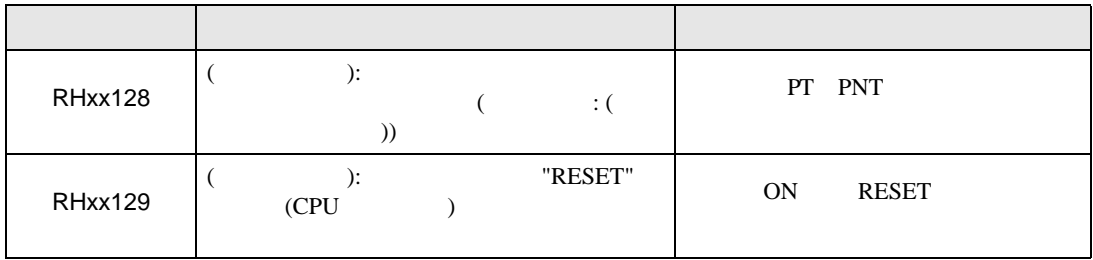